# Bakalářská práce

2012 Hana Nováková

# **JIHOČESKÁ UNIVERZITA V ČESKÝCH BUDĚJOVICÍCH EKONOMICKÁ FAKTULTA**

OBOR ÚČETNICTVÍ A FINANČNÍ ŘÍZENÍ PODNIKU

# Analýza a komparace vybraných modulů v účetních softwarech Pohoda a Ekonom

(Analysis and comparison of selected modules in accounting software Pohoda and Economist)

> **Bakalářská práce 2012**

**Vedoucí bakalářské práce Autor Autor Autor Autor Autor Autor Autor Autor Autor Autor Autor Autor Autor Autor Autor Autor Autor Autor Autor Autor Autor Autor Autor Autor Autor Autor Autor Autor Autor Autor Autor Autor Auto** Ing. Hana Hlaváčková hana Nováková hana Nováková hana Nováková hana Nováková

Zadání bakalářské práce

# **Hana Nováková**

Analýza a komparace vybraných modulů v účetních softwarech Pohoda a Ekonom Analysis and comparison of selected modules in accounting software Pohoda and

Economist

**Cíl práce**: Analyzovat využití účetních programů ve firmě, vyhodnotit výhody a nevýhody tohoto zpracování dat v programech Pohoda a Ekonom, navrhnout vhodnější variantu pro zpracování dat.

# **Osnova:**

- 1. Charakteristika účetních softwarů Pohoda a Ekonom
- 2. Moduly účetních programů
- 3. Výhody využití účetních programů z hlediska zpracování účetních dat
- 4. Problémy při zpracování dat v účetních programech
- 5. Návrhy možných zlepšení při zpracování účetních dat v konkrétní firmě

# **Seznam odborné literatury:**

1. DUŠEK, J. Účetní uzávěrka a závěrka v přehledech. Praha: Grada Publishing, 2010. ISBN 978-80-247-3202-2

2. KOL. AUTORŮ. Meritum – Účetnictví podnikatelů 2010. Praha: Wolters Kluwer, 2010. ISBN 978-80-7357-526-7

3. PASEKOVÁ, M. Účetní výkazy v praxi. Praha: Alfa Publishing, 2007. ISBN 978-80- 9039-626-5

4. RYNEŠ, P. Podvojné účetnictví a účetní závěrka 2010. Praha: Anag a.s., 2010. ISBN 978-80-7263-580-1

5. Uživatelské příručky vybraných účetních softwarů

Prohlašuji, že svoji bakalářskou práci jsem vypracovala samostatně pouze s použitím pramenů a literatury uvedených v seznamu citované literatury.

Prohlašuji, že v souladu s § 47b zákona č. 111/1998 Sb. V platném znění souhlasím se zveřejněním své bakalářské práce, a to v nezkrácené podobě elektronickou cestou ve veřejně přístupné části databáze STAG provozované Jihočeskou univerzitou v Českých Budějovicích na jejích internetových stránkách, a to se zachováním mého autorského práva k odevzdanému textu této kvalifikační práce. Souhlasím dále s tím, aby toutéž elektronickou cestou byly v souladu s uvedeným ustanovením zákona č. 111/1998 Sb. zveřejněny posudky školitele a oponentů práce i záznam o průběhu a výsledku obhajoby kvalifikační práce. Rovněž souhlasím s porovnáním textu mé kvalifikační práce s databází kvalifikačních prací Theses.cz provozovanou Národním registrem vysokoškolských kvalifikačních prací a systémem na odhalování plagiátů.

# Obsah

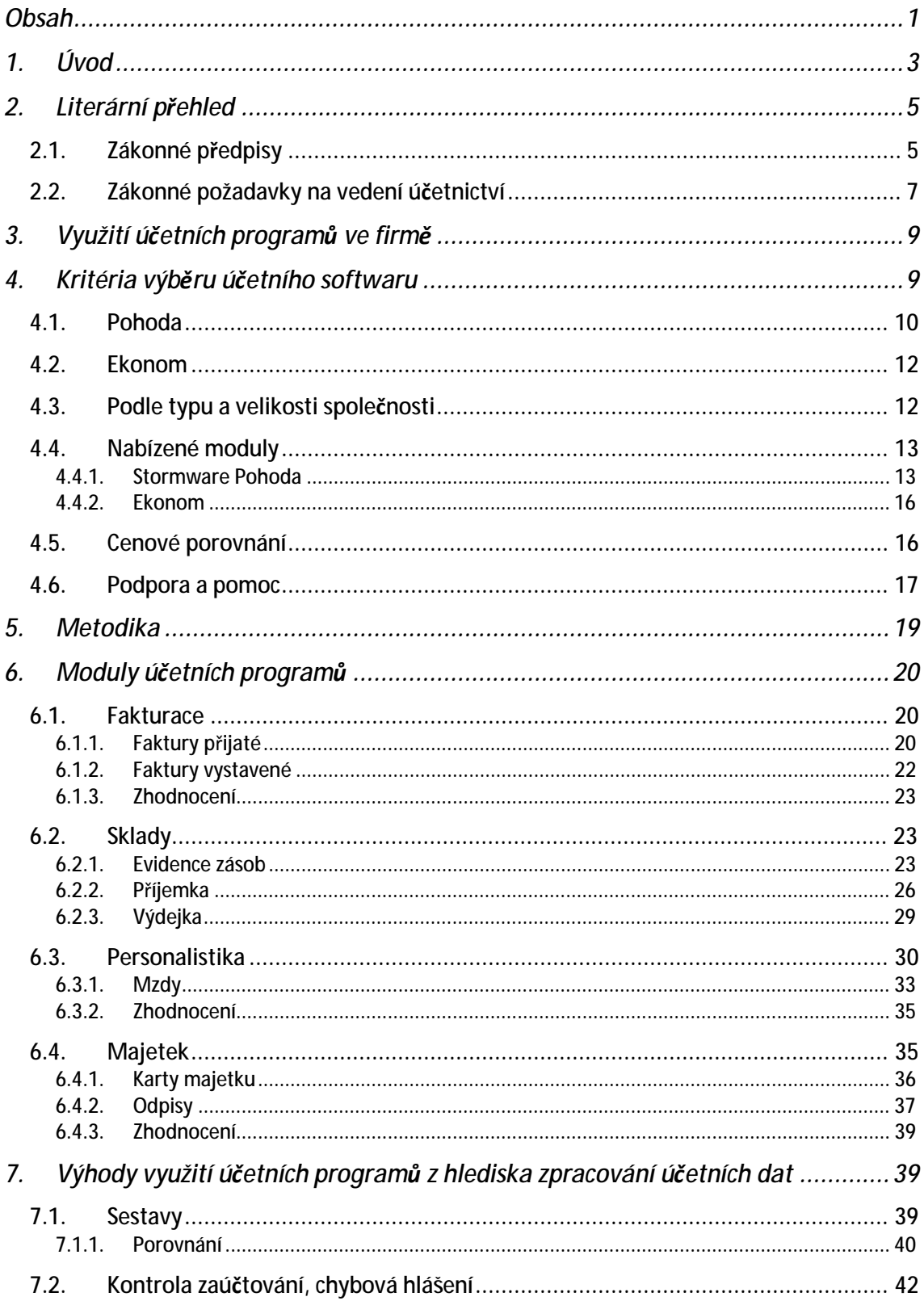

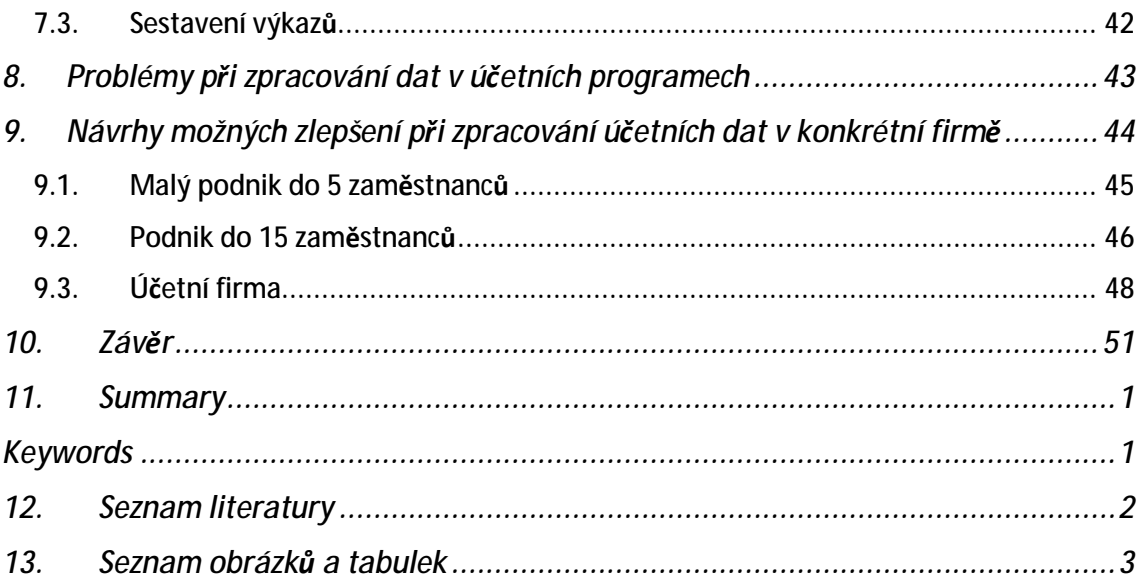

# **1. Úvod**

S rozvojem počítačů, technologií a internetu se rozšiřuje i nabídka společností nabízejících softwary pro zpracování administrativních činností ve firmách. S vedením účetnictví je spojena povinnost uchovávat velké množství dokumentů dokazujících pravdivost a správnost zaúčtování. Důraz je kladen na úplnost, přehlednost, schopnost rychle nalézat zaúčtované případy, typické je propojení jednotlivých agend, účtů a oblastí účtování.

Vznikají nové společnosti a ty dosavadní se stále rozrůstají. S jejich rozšířením jsou spojeny požadavky na rychlejší, efektnější, jednodušší systém, který pokryje všechny jejich nároky, splní veškeré zákonné normy a ušetří podniku čas a peníze se zpracováváním účetních dat.

Společnosti se při svém fungování neobejdou bez spolehlivě vedeného účetnictví a bez možnosti mít k dispozici veškerá zpracovaná data. A nejen to, manažeři potřebují ke svým rozhodnutím čím dál více informací a tyto znalosti vyžadují od svého účetního programu. Množství zpracovaných dat, souhrnných a úplných sestav o fungování společnosti a stavu jejích jednotlivých komponent, má často zásadní vliv na to, jak si podnik vede na trhu. Schopnost programu vyčíslit, propojit a zorganizovat informace do jednotného celku tak, aby vypovídaly o hospodaření co nejvíce, se stává pro vedení čím dál důležitější.

Kvalita účetního softwaru se nehodnotí podle toho, zda splňuje základní požadavky na účetnictví, ale jestli dává uživateli něco navíc. Jaký komfort nabízí a jak se v něm pracuje. Jakým způsobem vytváří např. faktury, jak organizuje zásoby, jak vypomáhá uživateli při práci.

Zároveň platí, že požadavky na software se stupňují, technologie se rozvíjí a konkurence nabízí stále nové produkty. Důležitým kritériem se tedy stává snaha společnosti poskytující software své produkty vylepšovat, aktualizovat a upravovat na míru svým uživatelům.

Z této široké nabídky jsem si vybrala dva produkty, které jsou zaměřeny na stejný typ uživatelů – malé a střední podniky. V tomto výběru hrála důležitou roli vlastní uživatelská zkušenost s těmito účetními programy, díky které jsem mohla lépe zhodnotit jejich výhody a nevýhody.

Cílem mé práce bude analýza účetních programů Pohoda a Ekonom z hlediska jejich využitelnosti, uživatelského prostředí, technické vybavenosti, míry podpory a způsobu, jakým se pracuje v jednotlivých modulech. Dále budu hodnotit nabídku obou programů a vytvořím ideální návrh kombinací modulů, které odpovídají požadavkům a cenovým možnostem odlišných firem.

V první části práce se zaměřím především na oblast ovlivňující podnikání jako takové. Jedná se o zákonné předpisy a normy, které musí každý podnikatel dodržovat a splňovat. Vyplynou z ní povinnosti účetní jednotky, způsoby vedení účetnictví a nároky na něj kladené.

Zhodnotím kritéria výběru účetního programu, upozorním na skutečnosti, které by podnik měl před zakoupením programu zvážit a porovnám, jak jsou měřítkům přizpůsobeny oba programy.

V další části nazvané "Moduly účetních programů" se zaměřím zejména na porovnání systému práce v jednotlivých modulech u programů Pohoda a Ekonom. K tomuto účelu využiji fiktivní účetní případy, které budu zpracovávat v obou programech. Výsledky poslouží k hodnocení programů z hlediska uživatelské komfortnosti, kterou softwary svým zákazníkům poskytují. Na základě tohoto porovnání posoudím efektivnost obou systémů.

Dále se zaměřím na výhody využívání programů, které představují pomoc pro uživatele, například díky samostatnému zpracovávání výstupních sestav, které pomáhají manažerům podnik řídit a předvídat rizika. Nastíním také problémy, které mohou vznikat při využívání účetních systémů.

Oba programy přizpůsobují svou nabídku firmám s odlišnými požadavky na množství modulů a kvalitu jejich funkcí. V poslední části se tedy zaměřím na nabídku obou programů a vyhodnotím ji z pohledu tří odlišných firem.

# **2. Literární přehled**

# **2.1. Zákonné předpisy<sup>1</sup>**

Podnikání a fungování podniku na trhu je omezeno řadou právních předpisů. Tyto legislativní úpravy provázejí podnik už od jeho založení. Počínaje požadavky pro výběr právní formy, pokračuje nutností splnit podmínky pro vznik právnické osoby a zapsáním do Obchodního rejstříku, povinnosti dodržovat právní předpisy pro podnik zdaleka nekončí. Účetnictví a pravidla podnikání jsou upravena mnoha právními normami, které je nutno znát a řídit se podle nich.

#### **Zákon č. 563/1991 Sb. o účetnictví**

Pouze účetnictví, které je vedeno v souladu se zákonem o účetnictví, je považováno za správné, a tedy splňující jednu z několika podmínek na vedení účetnictví, mezi které patří mimo jiné také požadavky na úplnost, průkaznost, srozumitelnost, přehlednost a trvalost účetnictví a účetních metod.

Zákon o účetnictví definuje účetní jednotku a předmět účetnictví. Stanovuje pravidla pro účetní zápisy, účetní knihy, obsah účetních dokladů a vymezuje rozsah vedení účetnictví. Dále charakterizuje směrnou účtovou osnovu a určuje základní požadavky na účetní závěrku. Zabývá se způsoby oceňování a inventarizací majetku a závazků

Se zákonem o účetnictví souvisí **Vyhláška č. 500/2002 Sb.**, která upravuje rozsah a sestavování účetní závěrky a dále rozpracovává jednotlivé výkazy, které jsou její součástí. Těmito výkazy jsou Rozvaha, Výkaz zisku a ztráty, Příloha, příp. Výkaz o cash flow a Změny vlastního kapitálu. Vyhláška č. 500/2002 Sb. také charakterizuje a určuje pravidla pro konsolidovanou účetní závěrku.

## **České účetní standardy pro podnikatele**

 $\overline{a}$ 

Tyto standardy jsou určeny jednotkám, na které se vztahuje Vyhláška č. 500/2002 Sb. Jejich úkolem je legislativně rozšířit definování a postup při účtování v určitých případech, kterými jsou např. odložená daň, rezervy, opravné položky, kursové rozdíly, inventarizační rozdíly aj. Doplňuje také problematiku konsolidace,

<sup>1</sup> DUŠEK, J. Účetní uzávěrka a závěrka v přehledech. Praha: Grada Publishing, 2010. ISBN 978-80-247- 3202-2, str. 11

RYNEŠ, P., *Podvojné účetnictví a účetní závěrka*, nakladatelství ANAG, rok vydání 2007, ISBN 978-80- 7263-368-5

dlouhodobého majetku, zúčtovacích vztahů, zásob, krátkodobého a dlouhodobého finančního majetku, nákladů, výnosů a kapitálových účtů.

#### **Obchodní zákoník č. 513/1991 Sb.**

Obchodní zákoník definuje podnikání a podnikatele, jejich práva a povinnosti, včetně podnikatelů zahraničních, určuje podmínky podnikání. Zabývá se hospodářskou soutěží a přesně popisuje nekalou soutěž, tedy praktiky, které jsou v rozporu s etikou podnikání a dobrými mravy, a poškozují ostatní subjekty, ať už firmy nebo spotřebitele.

Určuje obchodní firmu a rozlišuje jednotlivé právní formy podnikání a jejich rozdílnosti od samotného vzniku až po likvidaci podniku.

## **Vnitřní směrnice účetní jednotky**

Každá účetní jednotka je individuální ve svém vedení účetnictví. Při vzniku společnosti a před začátkem samotného účtování je třeba stanovit některá pravidla, kterými se účetní jednotka bude nadále řídit. Jde především o stanovení způsobu výpočtu odpisů, metody účtování, metody řízení a vyskladňování zásob, vedení účetních knih a analytické evidence. Ve vnitřních směrnicích jsou stanoveny postupy, které si každá účetní jednotka může zvolit sama na základě svých preferencí, způsobu financování, stanoveného cíle a strategie.

Kromě těchto základních norem existuje celá řada dalších, které se vztahují ke specifické oblasti podnikání. Jde například o:

**Zákon o daních z příjmu č. 586/1992 Sb., Zákon o DPH č. 235/2004 Sb., Zákon o správě daní a poplatků č. 337/1992 Sb., Zákon směnečný a šekový č. 191/1950 Sb., Zákon o cenných papírech č 591/1992 Sb., Zákon č. 93/2009 Sb. o auditorech a o změně některých zákonů aj.** 

S podnikáním a vedením společnosti je spojeno zaměstnávání a odměňování pracovníků. V tomto směru se firma musí řídit ustanoveními **Zákoníku práce.** 

# **2.2. Zákonné požadavky na vedení účetnictví<sup>2</sup>**

Zákon č. 563/1991 Sb. o účetnictví se vztahuje na všechny právnické osoby se sídlem na území České republiky, všechny zahraniční osoby, které na tomto území podnikají, organizační složky státu a všechny fyzické osoby, které jsou zapsané v Obchodním rejstříku. Znamená to, že každá osoba, která se stane účetní jednotkou, musí vést účetnictví, a to ode dne svého vzniku až do dne svého zániku, nebo ode dne zahájení činnosti na našem území až do jejího ukončení, příp. ode dne zapsání do Obchodního rejstříku.

Povinností účetní jednotky je podle § 2 zákona o účetnictví "*účtovat o stavu a pohybu majetku a jiných aktiv, závazků a jiných pasiv, dále o nákladech a výnosech a o výsledku hospodaření*".

Jedním z cílů vedení účetnictví jsou správně sestavené a zveřejněné výkazy, které vznikly z řádně ukončené účetní závěrky. Na základě této závěrky je pak účetní jednotka povinna odvést daň z příjmu finančnímu úřadu.

Zákon o účetnictví v § 7 odst. 1 stanovuje, že "Ú*četní jednotky jsou povinny vést* účetnictví tak, aby účetní závěrka sestavená na jeho základě podávala věrný a poctivý *obraz předmětu účetnictví a finanční situace účetní jednotky.*". Každý subjekt je tak povinen shromažďovat, zaúčtovat a ukládat doklady k účetnictví tak, aby bylo "*správné, úplné, průkazné, srozumitelné, přehledné a trvalé*" 3 .

# **Účetní knihy, účetní zápisy<sup>4</sup>**

O každé činnosti týkající se účetnictví, musí existovat doložitelný účetní záznam, za který se považují např. účetní knihy, zápisy a doklady, ale také odpisový plán, účtový rozvrh, účetní závěrka a inventární soupisy.

Účetní knihy obsahují veškeré účetní operace, které se v podniku dějí. Jedná se o seskupení všech účetních záznamů, které podnik uskutečnil, a která jsou seřazena podle požadavků jednotlivých knih (podle data, dodavatelů, odběratelů, analytických

 $\overline{a}$ 

 $2$  Zákon č. 563/1991 Sb. o účetnictví

RYNEŠ, P., *Podvojné účetnictví a účetní závěrka*, nakladatelství ANAG, rok vydání 2007, ISBN 978-80- 7263-368-5

<sup>3</sup> § 8 odst. 1 zákona o účetnictví

<sup>4</sup> DUŠEK, J.: *Účetní uzávěrka a závěrka v přehledech*, Praha: Grada Publishing, 2010. ISBN 978-80-247- 3202-2, str. 18

účtů atd.). Záznamy se zapisují do účetních knih společně s dokladem o jejím provedení a podpisem osoby, která je za zápis zodpovědná.

Účetními knihami podle \$ 13 zákona o účetnictví jsou:

- **účetní deník**, do něhož se chronologicky podle času zaznamenávají veškeré účetní případy za dané období,
- **hlavní kniha,** která je rozdělena podle věcného hlediska, tj. podle účtů z účtového rozvrhu a obsahuje počáteční a konečné obraty stran Má dáti a Dal, a to minimálně měsíční, příp. denní.,
- **knihy analytických účtů**, které obsahují podrobnější záznamy a vedenou analytickou evidenci z hlavní knihy, přičemž součet analytických účtů se musí rovnat sumě na syntetickém účtu uvedeném v hlavní knize,
- **knihy podrozvahových účtů**, kam účetní jednotka poznamenává jiné skutečnosti, neuvedené v předchozích knihách.

# **Účetní doklady**

Každý podnik si musí stanovit vlastní formu dokladů, protože jejich přesná podoba není zákonem stanovena. Je však nutné dodržet náležitosti, bez nichž není doklad daňově uznatelný.

# **Archivace**

 $\overline{a}$ 

Zákon o účetnictví uvádí v \$ 31 minimální možnou lhůtu pro uchovávání záznamů, která činí 10 let od konce účetního období pro úschovu účetních závěrek a výročních zpráv a pět let pro archivace ostatních záznamů, tedy účetních dokladů, knih, odpisových plánů atd.

Kvůli bezpečnosti uvádí Dušek<sup>5</sup> tři pravidla pro ročně archivovaná data. Prvním a druhým pravidlem je mít data minimálně ve dvou kopiích, a to jak tištěná, tak uložená na externím disku, tzn. nemít je uložená pouze v počítači, na kterém se pracuje z důvodu možné poruchy. Třetí zásadou je mít tyto archivační listiny, příp. externí disky uložené mimo ostatní ukládaná data. Předejde se tak nenahraditelným ztrátám, pokud by došlo k neočekávané situaci jako např. krádež, požár, živelné pohromy atd.

<sup>5</sup> DUŠEK, J. Účetní uzávěrka a závěrka v přehledech. Praha: Grada Publishing, 2010. ISBN 978-80-247- 3202-2, str. 61

# **3. Využití účetních programů ve firmě**

Je důležité, aby účetní program byl schopný vygenerovat takové daňové doklady, které odpovídají požadavkům zákona o účetnictví, a obsahovaly veškeré náležitosti nutné k uznání daňových nákladů. Podle § 11 zákona o účetnictví mezi takové náležitosti patří "*označení, obsah účetního případu, účastníci, peněžní částka či*  určení způsobu výpočtu ceny, okamžik vyhotovení účetního dokladu a uskutečnění *případu, podpis*."

Na účetní systémy jsou kladeny požadavky umožnit zobrazení účetních knih a následně vygenerovat stavy a obraty jednotlivých účtů k určitému dni, případně za dané období.

Účetní systémy neslouží jen pro vedení účetnictví, vyhotovování dokladů a uchovávání účetních záznamů. Mnoho subjektů si nechává dělat účetnictví externí firmou specializovanou na účetnictví, která využívá svůj účetní program. Nákup vlastního softwaru, třeba i ve zjednodušené verzi, však umožní subjektu evidovat vlastní záznamy sloužící k podnikání – např. sledovat stav zásob, evidovat hmotný, nehmotný a drobný majetek, příp. kontrolovat stav peněžních prostředků.

# **4. Kritéria výběru účetního softwaru**

Trh je v současné době plný softwarů pro vedení účetnictví a pro firmu je těžké vybrat ten nejvhodnější, který bude splňovat všechny jejich podmínky a vyhovovat individuálním potřebám každého podniku. Firmy by však výběr účetního programu neměly podcenit. Existuje celá řada kritérií, která by podniky měly analyzovat ještě předtím, než začnou vybírat nejvhodnější program. Patří mezi ně především zodpovězení několika základních otázek.

### • *Typ a velikost společnosti*

Začínající, příp. malé firmy většinou nepotřebují velké množství modulů, nevyužijí ani náročná a pro potřeby podniku zbytečná rozšíření. Podobná stanoviska platí pro osobu samostatně výdělečně činnou, jejíž účetnictví se bude lišit např. od akciové společnosti.

Výběr může být náročnější z hlediska neznalosti jednotlivých typů softwarů, příp. chybějící zkušenosti s jinými programy a jejich využitím.

O nový účetní program mohou mít zájem i podniky již zavedené na trhu, které dosud pracovaly s jiným účetním programem a nový si kupují, protože jsou s tím starým z nějakého důvodu nespokojeny. Může jít o nevhodnost předešlého výběru, tj. program neodpovídá představám, které do nich podnik vložil, nedostatečné funkce softwaru, které již nevyhovují rozšiřujícím se požadavkům, příliš vysokou finanční náročnost, změnu vlastníka, změnu formy společnosti, fúzi aj.

#### • *Zaměření společnosti*

Je důležité si uvědomit, že podnik poskytující služby má jiné požadavky na software než výrobní firma. Výrobní společnost vlastní hlavně movitý a nemovitý majetek, tj. stroje, lisy, rozsáhlé výrobní haly, a je nucena uskladňovat polotovary a výrobky.

#### • *Daně*

Skutečnost, zda je subjekt plátce či neplátce DPH, nebo zda vede účetnictví či daňovou evidenci, může mít značný vliv na výběr a cenu softwaru. Ne každý program nabízí možnost vedení daňové evidence a každý software obsahuje jiné moduly.

#### • *Rozsah účetnictví, moduly*

Každý podnik je ojedinělý a jako takový některé moduly využívá více a některé ani nikdy nepoužije. Finančně se vyplatí zanalyzovat si potřeby podniku a prozkoumat nabízené služby jednotlivých softwarů.

Mezi další kritéria lze zařadit technickou podporu poskytovanou uživatelům, požadavky na hardware, či počet lidí, kteří budou moci současně pracovat v programu na různých počítačích. Za jedno z nejdůležitějších měřítek je považována cena.

Vhodným rozvržením možností podniku a hodnocením kritérií lze ušetřit peníze a vyvarovat se zbytečných chyb při výběru.

## **4.1. Pohoda**

Program Pohoda je propracovaný účetní a ekonomický systém využívaný malými, středně velkými i většími firmami pro vedení účetnictví i daňové evidence. Uživatelsky zefektivněné a neustále vylepšované agendy slouží ke komplexnímu, rychlému a přehlednému zaznamenání účetních operací, které vedou k sestavení legislativně správných finančních výkazů. Využití nejnovějších technologických metod,

k nimž patří např. hosting, neboli využití síťové verze, příp. spolupráce s internetovými obchody, umožňují uživatelské firmě maximálně zefektivnit podnikání a zaměřit se na jiné aspekty.

Ekonomický a účetní systém Pohoda vyvinula společnost Stormware, která působí na českém trhu od roku 1996<sup>6</sup>. Pohoda je jen jedním z několika softwarů, které firma za období své existence vytvořila, ale patří mezi ty nejúspěšnější a nejžádanější. Program je možné zakoupit ve třech aktuálních řadách roku 2012, z nichž každá řada obsahuje několik variant výběru.<sup>7</sup> Tyto řady i jednotlivé varianty se liší v ceně a v množství nabízených modulů a požadovaných agend. Výhodou je tedy možnost jednotlivých podniků zakoupit produkt podporující ty oblasti, které bude v budoucnu ve svém účetnictví využívat.

Software Pohoda získal několik certifikátů a ocenění:

- Atestace jakosti produktu POHODA z roku 2003 provedený atestačním střediskem informačních systémů ADA, s. r. o., která potvrzuje shodu se standardy, technickými nároky a bezpečnostními podmínkami stanovenými Ministerstvem informatiky České Republiky<sup>8</sup>,
- Ocenění ERP Czech (Ekonomický a účetní informační systém roku 2004 pro malé podniky a drobné podnikatele), kterou softwaru udělila odborná porota složená z auditorů, daňových poradců a nezávislých odborných poradců $^9$ ,
- Audit ekonomického systému Pohoda (2008), který potvrzuje kompetenci programu k vedení účetnictví podle zákonů České republiky a schopnost vytvářet věrný a poctivý obraz aktiv, závazků, vlastního kapitálu, finanční situace a hospodářského výsledku $^{10}$ ,
- Certified for Windows Vista, Compatible with Windows 7, udělené po náročných testech kompatibilnosti společností Microstoft $11$ .

 $\overline{a}$ 

<sup>6</sup>Obchodní rejstřík: [https://or.justice.cz/ias/ui/rejstrik-dotaz?dotaz=stormware,](https://or.justice.cz/ias/ui/rejstrik-dotaz?dotaz=stormware) 24. března 2012 <sup>7</sup> <http://www.stormware.cz/pohoda/varianty.aspx>, 24. října 2011

<sup>8</sup> <http://www.stormware.cz/pohoda/atestace-jakosti.aspx>, 24. října 2011

<sup>9</sup> [http://www.stormware.cz/pohoda/oceneni-erp-czech.aspx,](http://www.stormware.cz/pohoda/oceneni-erp-czech.aspx) 24. října 2011

<http://www.stormware.cz/kontakty/audit.aspx>, 24. října 2011

<http://www.stormware.cz/pohoda/vista.aspx>, 24. října 2011

• Certifikace ČSN EN ISO 9001:2009, neboli certifikát systému řízení kvality podle normy ISO, který potvrzuje neustálý vývoj produktů a kvalitu prováděných školení.<sup>12</sup>

# **4.2. Ekonom**

Software Ekonom je účetní a evidenční systém zaměřený na snadnou ovladatelnost a jednoduchost. Lze s ním vést účetnictví i daňovou evidenci. Svým vzhledem se podobá aplikaci Microsoft Office Outlook. Uživatelé se v programu rychle orientují a ovládání se stává intuitivnější na základě tabulkového systému připomínající databáze. Plnohodnotnou licenci zakoupilo již více než 30 000 firem<sup>13</sup>. Rozsáhlostí svých modulů je určen spíše pro firmy s menším počtem účetních operací, tzv. pro malé a středně velké firmy.

Program je kromě kvalitně vypracovaných agend vybaven také prostředky, které ulehčují podniku obchodování na internetu, a umožňuje on-line síťové připojení ze vzdálených míst. Transformuje sestavy do htm, pdf, doc, xls, lze je poslat e-mailem.

Ekonom nabízí kompletní verzi, která zahrnuje jak daňovou evidenci, tak účetnictví a obsahuje všechny agendy a moduly, které program podporuje. Malé firmy nebo uživatelé, kteří řadu agend využívat nebudou, mají možnost zakoupit pouze moduly potřebné pro jejich ekonomickou činnost, čemuž je přizpůsobena i cena. 14

# **4.3. Podle typu a velikosti společnosti**

# **Pohoda**

 $\overline{a}$ 

Programové vybavení softwaru Pohoda obsahuje dostatečně vyvinuté agendy, aby mohlo vyhovět požadavkům větších podniků. Díky možnosti výběru modulů je vhodný i pro živnostníky a malé a střední firmy, které si mohou upravit program podle svých požadavků. K vedení svého účetnictví ho často využívají i příspěvkové a neziskové organizace. Software je určen pro fyzické i právnické osoby, rozlišuje plátce i neplátce DPH. Účetní záznamy lze vést ve formě účetnictví i daňové evidence.<sup>15</sup>

<sup>12</sup> STORMWARE, S. R. O.*, Ekonomický systém POHODA – Příručka uživatele*, verze říjen 2010

<sup>&</sup>lt;sup>13</sup> <http://www.ekonom-system.cz/index.asp?modul=titulni&sek=6>, 24. října 2011

<sup>&</sup>lt;sup>14</sup> <http://www.ekonom-system.cz/index.asp?modul=kategorie&sek=2&kobs=1>

<sup>15</sup> [http://www.stormware.cz/pohoda/,](http://www.stormware.cz/pohoda/) 24. října 2011

**Ekonom** je určen převážně pro živnostníky a malé a střední firmy. Umožňuje vést daňovou evidenci i účetnictví plátcům i neplátcům DPH.

Účetní softwary Pohoda a Ekonom jsou určeny pro podobnou cílovou skupinu: živnostníci a malé a středně velké podniky. Pohoda však rozšiřuje svůj segment i o větší firmy, čímž je okruh jeho zákazníků širší a svědčí o schopnosti poradit si i s větším množstvím dat a nároků uživatele.

# **4.4. Nabízené moduly**

Výběr modulů patří mezi svízelné a pro účtování významné rozhodnutí. Díky správné předběžné analýze, které agendy bude skutečně podnik využívat, a které by zůstaly nepoužity, může firma ušetřit až desetitisíce.

# **4.4.1. Stormware Pohoda**

Společnost Stormware nabízí tři řady Pohody pro rok 2012: Pohoda 2012, Pohoda SQL 2012 a Pohoda E1.

Základní řadou, a tedy i stavebním prvkem pro ostatní dvě série, je Pohoda 2012.<sup>16</sup> Ačkoli je nazývána jako základní, splňuje všechny požadavky pro vedení komplexního účetnictví i daňové evidence a není tedy nijak ponížena. Ostatní dvě řady jsou určeny pro větší společnosti a obsahují pouze zdokonalení některých agend. Pohoda 2012 je nabízena v sedmi variantách v závislosti na obsažených modulech.

# • **Pohoda Mini<sup>17</sup>**

Pohoda Mini je určena pro subjekty vedoucí daňovou evidenci. Lze v něm založit pouze jednu firmu. Zahrnuje minimální základní moduly potřebné k vedení drobného či živnostenského podnikání: peněžní a nepeněžní deník, interní doklady, pokladnu, banku, fakturaci, možnost upravovat adresář, komunikovat a organizovat dokumenty. Vytvoří souhrnná hlášení, podklady pro daň z příjmu i přiznání k DPH.

# • **Pohoda Lite<sup>18</sup>**

 $\overline{a}$ 

Pohoda Lite se vyvinula z varianty Pohoda Mini doplněním jejích stávajících agend o další moduly a funkce. Od Pohody Mini se liší také neomezeným množstvím firem, které v programu mohou vést daňovou evidenci.

<sup>&</sup>lt;sup>16</sup> <http://www.stormware.cz/pohoda/pohoda.aspx>, 24. října 2011

<sup>&</sup>lt;sup>17</sup> [http://www.stormware.cz/pohoda/mini.aspx,](http://www.stormware.cz/pohoda/mini.aspx) 24. října 2011

<sup>18</sup> <http://www.stormware.cz/pohoda/lite.aspx>, 24. října 2011

Kromě agend obsažených již v předcházející variantě obsahuje také moduly týkající se majetku (evidence dlouhodobého a drobného majetku, možnost správy leasingu), umožňuje vést knihu jízd, zaznamenávat objednávky, vyčíslovat částky v cizích měnách. Program vytváří firemní štítky, obálky i poukázky.

Systém má povolený homebanking, tj. "*využívání bankovních služeb*  prostřednictvím domácího počítače a napojení např. na počítačovou síť Internet."<sup>19</sup> Umožňuje importovat výpisy z banky, exportovat příkazy a editovat tiskové sestavy.

# • **Pohoda Jazz 20**

Pohoda Jazz je specifická varianta určená spíše pro kontrolu a evidenci dění v účetnictví. Neobsahuje moduly se schopností vedení účetnictví ani daňové evidence. Je určena pro podniky, které si nechávají vést účetnictví jinou firmou, a které využívají program jen k přehlednému zaznamenávání svého podnikání.

Pohoda Jazz umožňuje sledování přijatých či vydaných objednávek, nabídek, a poptávek. Eviduje vydané, přijaté i zálohové faktury včetně příkazů k úhradě a vedení elektronické fakturace. Povoluje homebanking, práci s adresářem. Zaznamenává stav pokladny a banky. Podnik může obchodovat se zahraničím, protože program je schopný přepočítávat a pracovat s cizími měnami.

Oproti předcházejícím variantám umožňuje sledování skladů – stav zásob, sestavování výdejek, příjemek, prodejek, převodek, automatické objednávky a řízení zásob. Používá také internetové obchody.

K dispozici jsou poštovní sestavy i tiskové sestavy pro přehledy a soupisky.

Pohoda Jazz je také první dosavadní variantou, kterou lze zakoupit i ve zdokonalených řadách Pohoda SQL 2012 a Pohoda E1, kde jsou k uvedeným modulům připojena i některá uživatelská rozšíření a přidány zlepšující funkce např. ke skladům či internetovému obchodování.

Neobsahuje agendy k vedení účetnictví a daňové evidence, možnost zaznamenávání majetku, knihy jízd, sestavování cestovních příkazů ani mezd. Protože nelze vést účetnictví ani daňovou evidenci, Pohoda Jazz neobsahuje modul daně nesestavuje podklady pro daňová přiznání ani sestavy o účtech.

 $\overline{a}$ 

<sup>&</sup>lt;sup>19</sup> KOLEKTIV AUTORŮ A KONZULTANTŮ, Slovník cizích slov, Nakladatelství PLOT, Praha 2006, 24. října 2011

 $^{20}$  [http://www.stormware.cz/pohoda/jazz.aspx,](http://www.stormware.cz/pohoda/jazz.aspx) 24. října 2011

# • **Pohoda Standard<sup>21</sup>**

Pohoda Standard je kompletním programem pro podniky vedoucí daňovou evidenci. Oproti Pohoda Lite obsahuje agendy sklady, mzdy, cestovní příkazy a možnost internetového obchodování. Programové vybavení se tak doplnilo o veškeré moduly, které firmy potřebují k podnikání na vyšší úrovni.

Řada Pohoda SQL 2012 je navíc vybavena technologií klient-server. Řada Pohoda E1 využívá i dalších skladových a internetových funkcí a umožňuje vyšší uživatelské rozhraní.

# • **Pohoda Profi<sup>22</sup>**

Pohoda Profi je první z předcházejících variant, která se zabývá účetnictvím. Daňovou evidenci vést neumožňuje. Software je rozsahem svých modulů srovnatelný s Pohoda Lite, který je zaměřen na daňovou evidenci. Stejně jako Pohoda Lite obsahuje naprostou většinu agend, s výjimkou mezd, vedení skladové evidence, možnosti internetového obchodování a vyhotovování cestovních příkazů.

# • **Pohoda Premium<sup>23</sup>**

Pohoda Premium je kompletním programem pro vedení účetnictví. Jedná se o zdokonalení verze Pohoda Profi. Svým zaměřením se velmi přibližuje variantě Pohoda Standard, která byla orientována na daňovou evidenci, ale kromě tohoto zásadního rozdílu obsahují tyto varianty stejné agendy a podobné vybavení. V Pohodě Premium lze však pro potřebu vedení účetnictví odlišovat účtování zásob, a to způsobem A nebo způsobem B.

# • **Pohoda Komplet<sup>24</sup>**

 $\overline{a}$ 

Jedná se o kompletní verzi zahrnující daňovou evidenci i účetnictví. Pro komfort neomezeného množství vedených společností s možností výběru různého vedení podnikání jde o nejoblíbenější prodávanou variantu systému Pohoda. Pohoda Komplet vznikla sloučením komplexních variant Pohoda Standard a Pohoda Premium.

<sup>21</sup> [http://www.stormware.cz/pohoda/standard.aspx,](http://www.stormware.cz/pohoda/standard.aspx) 24. října 2011

<sup>&</sup>lt;sup>22</sup> <http://www.stormware.cz/pohoda/profi.aspx>, 24. října 2011

<sup>&</sup>lt;sup>23</sup> [http://www.stormware.cz/pohoda/premium.aspx,](http://www.stormware.cz/pohoda/premium.aspx) 24. října 2011

 $^{24}$  <http://www.stormware.cz/pohoda/komplet.aspx>, 24. října 2011

## **4.4.2. Ekonom<sup>25</sup>**

Ekonom nabízí kompletní sestavu daňové evidence nebo podvojného účetnictví, která obsahuje základní moduly jako fakturace, sklad, majetek, mzdy a personalistika. K tomu přidává multiverzi a přídavnou část s názvem "plus", která zvyšuje komfort pro uživatele, tj. poskytuje mu jisté nadstandardní funkce, které vylepšují práci v systému.

Kromě této základní verze nenabízí další typy variant jako Pohoda, ale prodává jednotlivé agendy. Tyto moduly jsou použitelné jak k základní účetní agendě, tak samostatně. Podniky, které si tak nevedou vlastní účetnictví, ale potřebují program na evidenci např. skladů, tak mohou značně ušetřit zakoupením pouze jednoho potřebného modulu.

Ekonom dále nabízí rozšířené MODULY Plus ke každé agendě, což jsou samostatné moduly, které zahrnují další vylepšené funkce a možnosti.

Doplňkové moduly jsou části systému, které lze připojit k zakoupeným agendám. Jedná se o maloobchod a internetový obchod.

# **4.5. Cenové porovnání**

Cena tvoří zvláště pro malé firmy jedno z kritérií s nejvyšší váhou. Nejde přitom jen o jednorázové nakoupení systému, ale také o nákladovost zaučení, školení, požadované softwarové či hardwarové vybavení a případné služby poskytovatele, např. instalace či opravy. S používáním programu jsou spojeny náklady na servisní služby, každoroční aktualizace a upgrady. Existuje zde také možnost, že se podnik bude rozvíjet a vznikne tak potřeba rozšíření programových vybavení. Původní kalkulace nákladů na pořízení softwaru se může těmito dodatečnými částkami značně zvýšit. Podnik by měl proto při svém rozhodování sledovat cenu samotných účetních programů, ale počítat i s náklady, které mu následně vzniknout během užívání.

# **Pohoda**

 $\overline{a}$ 

Cenové relace jsou odstupňovány podle množství modulů v dané verzi. Nejlevnější variantou je tedy Pohoda Mini, která však nabízí uživatelům jen minimální možnosti.

Při nákupu je potřeba zvolit správnou variantu, tj. uvědomit si, které moduly bude firma využívat, a bez kterých se naopak obejde. Záleží přitom na typu společnosti,

<sup>&</sup>lt;sup>25</sup> <http://www.ekonom-system.cz/index.asp?modul=stranka&sek=7&id=17>, 8. dubna 2012

její velikosti, ale také na předmětu podnikání, či jejím zaměření. Do rozhodování je nutno zahrnout informaci, kdo bude v daném programu pracovat. Pokud firma zaměstnává jednu účetní, pro potřeby vedení účetnictví postačí základní licence, kterou lze nainstalovat pouze na jeden počítač. Pokud se však jedná o větší firmu, ve které se o vedení účetnictví stará i několik osob, je třeba se rozhodnout pro některou z nabízených síťových verzí programů.

Ceny rostou nejen se zvyšující se vybaveností variant, ale i vlivem síťového vybavení pro větší počet počítačů. V rámci jednotlivých řad Pohoda, Pohoda SQL a Pohoda E1, rostou ceny skokově o několik tisíc korun z důvodu větší vybavenosti řad.

#### **Ekonom**

Ekonom nabízí základní komplety obsahující fakturaci, sklad, mzdy a personalistiku, multiverzi a daňovou evidenci plus. Pokud chce uživatel další moduly, musí si je dokoupit zvlášť. Zároveň je možné zakoupit jednotlivé moduly samostatně bez nutnosti mít základní účetní program. Každý modul je finančně ohodnocen podle funkcí, které poskytuje. Zároveň jsou k němu uvedeny ceny aktualizací.

## **4.6. Podpora a pomoc**

Ačkoli se tento faktor při výběru účetního programu nezdá být zpočátku důležitý, jeho význam se projeví až při praktickém využívání programu. Uveřejňování informací, instrukce k používání programu a okamžitá pomoc při nesnázích totiž značně usnadňuje práci. Každý program obsahuje celou řadu různorodých "vychytávek", které účetní často objeví až po dlouhé práci s programem. Znalost těchto možností by přitom mohla urychlit a zjednodušit operace v účetnictví. Během účtování často narazíme na situace, které se řeší v každém programu rozdílně, a které nejsou zcela běžné. V takových případech se ukazuje význam péče, jakou program poskytuje svým uživatelům po zakoupení jeho licence.

Nejedná se přitom jen o rady a pomoc v případě potíží, ale i o informace, které jsou uživateli sděleny ještě předtím, než daný problém nastane. Podpora zahrnuje upozornění na změny legislativy, poskytnutí základních informací o vedení účetnictví, daních a lhůtách odevzdání daňových přiznání. Tyto a jiné údaje, které jsou průběžně aktualizovány, pomáhají účetním vést účetnictví podle zákonných předpisů a splňovat tak nároky zákona o účetnictví.

#### **Pohoda**

Pro uživatele produktu Pohoda je připraveno několik možností, jak vyřešit problémy, které vznikly při práci s programem. Společnost Stormware poskytuje zákazníkům, kteří si zakoupí jejich produkt, po celý první rok zdarma zákaznickou podporu SERVIS. Tento servis jim zajišťuje přísun aktualizací a obsahuje pomocné odborné informace. V dalších letech dochází k včasné nabídce ze strany společnosti k zakoupení podpory na další období.

K dispozici je zákaznické centrum, které nabízí celou řadu návodů, informací, ale i včasných platných aktualizací.

Kromě placené verze zákaznické podpory je pro uživatele k dispozici řada jiných možností. Ke každému zakoupenému balení jsou připojeny příručky k používání výrobku. Funkční je také nápověda přímo v programu. Kromě toho společnost zajišťuje telefonickou a emailovou pomoc.

Společnost nabízí celou řadu školení, které lze ukončit platným certifikátem na jméno.<sup>26</sup>

Pomoc s fungováním programu lze nalézt také na webových stránkách společnosti, kde jsou k dispozici aktualizované "otázky a odpovědi" a videonávody.<sup>27</sup>

#### **Ekonom**

Ekonom nabízí podporu zahrnující průběžné aktualizace a informace. V dalších letech je doporučeno dokupovat roční upgrate průběžných změn – které zahrnují platnou legislativu a zabezpečují vývoj programu podle připomínek uživatelů s využitím nových technologií. Tyto aktualizace na sebe navazují a neustále zlepšují kvalitu a efektivitu produktu.

K dispozici je telefonická podpora, k níž je potřeba licenční číslo zjistitelné v zakoupené verzi programu. Software nabízí přímo odkaz na on-line podporu, která zahrnuje kromě jiného řešení nejčastějších technických a provozních problémů vznikajících při práci s programem, aktuality z oboru účtování a ekonomiky, podklady pro účetní včetně daňového kalendáře.

 $\overline{a}$ 

<sup>&</sup>lt;sup>26</sup> <http://www.stormware.cz/skoleni/>, 24. října 2011

 $^{27}$  <http://www.stormware.cz/podpora/>, 24. října 2011

Z programu se lze odkázat na webové stránky Ekonomu, kde mimo diskusních příspěvků přehledně rozdělených podle témat, lze nalézt i videokurzy a účetní rady. Zájemci se mohou přihlásit na některé z pravidelných školení a seminářů.

Ke standardnímu vybavení systému patří také nápověda, přístupná je příručka pro uživatele.<sup>28</sup>

# **5. Metodika**

 $\overline{a}$ 

Následující část, nazvaná "Moduly účetních programů", obsahuje postupy a porovnání činností při zadávání dat do vybraných agend u hodnocených programů Pohoda a Ekonom. Práce vychází z ilustrativních účetních případů fiktivní firmy Veratex , s. r. o., která se zabývá nákupem a prodejem sportovního zboží. Tyto případy jsem volila tak, aby reflektovaly nejběžnější činnost, která tvoří největší podíl práce v účetním programu. Cílem této části je ukázat rozdíly ve zpracování a zadávání dat do systému a porovnat styly, kterými programy pracují.

Postup vypracování bude spočívat v sestavení zadání účetního příkladu, jeho zpracování, popsání v obou hodnocených programech a následném zhodnocení. Důraz přitom bude kladen na systematičnost programu a návaznost postupů.

Část nazvaná "Návrhy možných zlepšení při zpracování účetních dat v konkrétní firmě" má za cíl sestavit konkrétní nabídku, která nejlépe vyhovuje specifickým požadavkům jednotlivých firem, cenově ji ohodnotit a na základě této kalkulace doporučit danému podniku levnější účetní program s přesnou kombinací modulů podle jeho potřeb.

Prvním krokem bude charakterizování tří vzorových firem, které se liší nejen v počtu zaměstnanců, ale i v předmětu činnosti a využívaných modulech. Na základě těchto profilů v druhém kroku vytvořím ideální sestavu komponent a cenově ji ohodnotím. V posledním kroku cenové kalkulace propočítám na pětileté období, které lépe vystihuje náklady spojené s využitím programu. Výsledkem je určení levnější a lépe vyhovující varianty.

<sup>&</sup>lt;sup>28</sup> [http://ekonom-system.nwt.cz/index.asp?modul=stranka&sek=4&id=20,](http://ekonom-system.nwt.cz/index.asp?modul=stranka&sek=4&id=20) 24. října 2011

# **6. Moduly účetních programů**

Tato kapitola se bude zabývat popisem jednotlivých agend, které účetní programy nabízejí a způsobem, jakým se v nich pracuje. Jedná se o průřez činností účetních softwarů, ukázku, na čem jsou založeny, co dokážou, v čem se liší a jak pomáhají usnadnit a urychlit práci účetní.

# **6.1. Fakturace**

Zpracování faktur patří v každém podniku mezi nejčastěji prováděné operace. Modul fakturace slouží k vytváření a zpracování odběratelských, dodavatelských a zálohových faktur.

# **6.1.1. Faktury přijaté Pohoda**

Přijaté faktury se zapisují do modulu *fakturace / přijaté faktury*. Na následujícím obrázku je znázorněna karta přijatých faktur. Do levé části je nutno vyplnit údaje o datu vystavení, splatnosti, identifikačním čísle faktury, variabilním čísle a jiném odlišení faktury včetně jejího popisu. Účetní dále doplní správnou předkontaci a členění DPH, které si může přednastavit. Pravá část karty obsahuje informace o dodavateli, které lze vyplňovat u každé faktury zvlášť, nebo dodavatele zapsat do adresáře a později příslušnou firmu pouze vyhledat.

Pokud faktura obsahuje více položek (např. několik druhů kupovaného zboží za různou cenu), použije se záložka *Položky* v dolní části zobrazované plochy. Údaje vyplněné v položkách mají přednost před údaji ve formuláři celého dokladu, kam se automaticky vyplní suma položek.

V případě, že položky mají vazbu na sklady, tj. nakupované zboží je již ve skladové kartě, a byla již na toto zboží vyhotovena příjemka, všechny údaje se přenesou přes příkaz *Záznam / Příjemky*. Pokud zásilka dosud nedošla, položky zásob se vloží do faktury pomocí *Záznam / Zásoby,* kde se vybere příslušné zboží a upraví se jeho počet.

Na následujícím obrázku je zobrazena faktura přijatá na nákup pěti kusů lyžařských brýlí po 2 100 Kč a deseti kusů lyžařských helem po 2 500 Kč. Celková hodnota 35 500 Kč je znázorněna v oddíle *Součet položek*, kde je zároveň k této částce připočítáno DPH v hodnotě 7 100 Kč. Celková částky faktury vydané tak činí 42 600 Kč. Fakturu je nutno zaúčtovat. V našem případě se jedná o zboží, jde tedy o účty 311 na straně Má Dáti a 604 na straně Dal, plus DPH.

Pohoda zobrazuje všechny údaje na jedné kartě, včetně zaúčtování a vyčíslení částek. Pro účetní to znamená snadnou možnost zkontrolování údajů s využitím maximálně jednoho kliknutí. Karta fakturace je rozdělena na dvě části, tj. seznam všech přijatých faktur v dolní části a údaje o aktuální faktuře v horní části. Toto rozdělení umožňuje snadné, rychlé a přehledné překontrolování jakéhokoli dokladu a jeho srovnání s jinou fakturou.

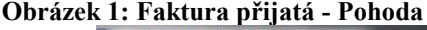

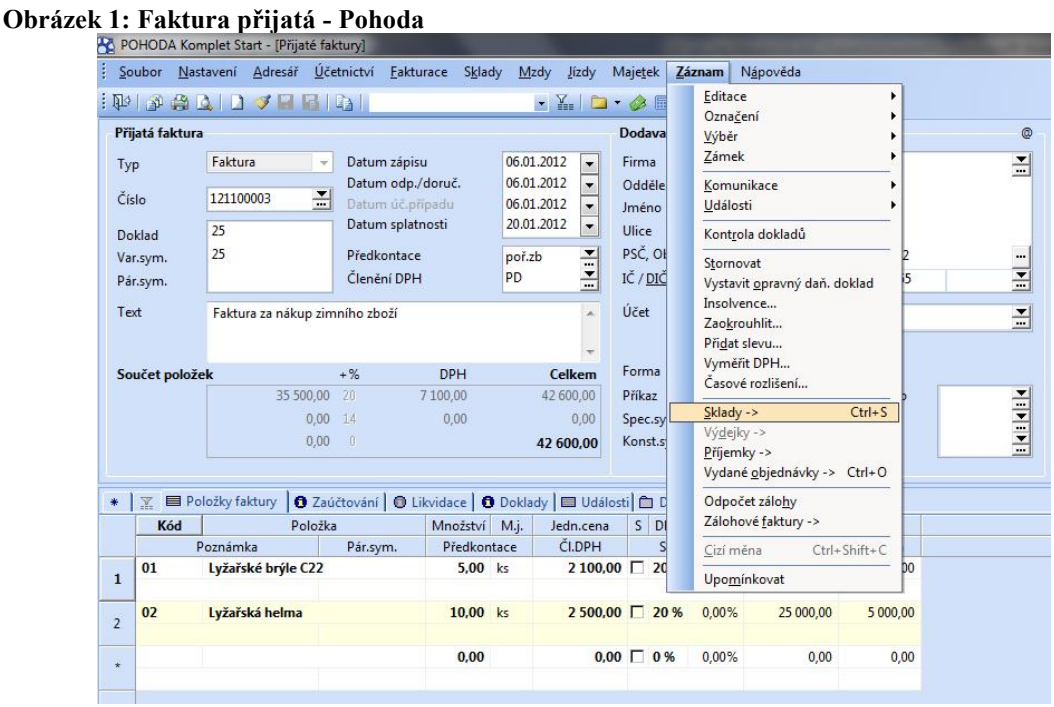

#### **Zdroj: vlastní tvorba**

#### **Ekonom**

Faktura přijatá se tvoří v modulu *Fakturace / faktury přijaté*. Na následujícím obrázku je zobrazen stejný účetní případ jako v Pohodě, vytvořený v programu Ekonom. Stejně jako v Pohodě, i tady lze přenést údaje z již vytvořené příjemky, a to pomocí položek, s použitím odkazu "*příjemková hromadná*". V zobrazené tabulce se vybere příslušná příjemka a tím se přenesou veškeré její údaje do faktury. Pokud faktura nemá vztah ke skladům, tvoří se klasicky vyplněním příslušných údajů.

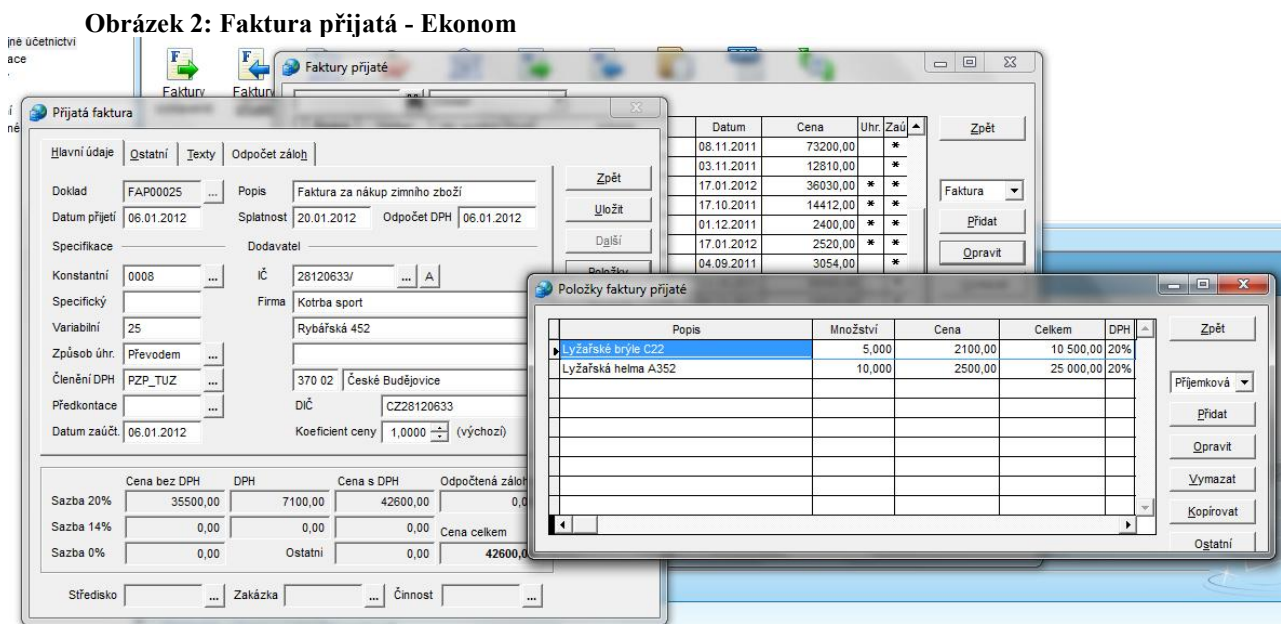

#### **Zdroj: vlastní tvorba**

# **Zjednodušení**

U obou programů lze fakturování usnadnit a urychlit přednastavením určitých stále se opakujících parametrů, které se automaticky budou přenášet do každé faktury. V programu Pohoda tak lze učinit v uživatelském nastavení v záložce "*Faktury přijaté"*, v Ekonomu se parametry nastavují přímo u faktur přijatých v záložce "Parametry".

### **6.1.2. Faktury vystavené**

Faktury vystavené slouží ke komunikaci s obchodními partnery. Vytvořená faktura musí obsahovat náležitosti, aby mohla být daňovým dokladem.

### **Pohoda**

Vytvoření faktury je velmi podobné jako sestavení faktury přijaté. Pokud má faktura návaznost na dodání zásoby, je propojena s příjemkou a výdejkou. Do faktury lze údaje o dané zásobě přenést buď pomocí vytvořeného skladového dokladu, nebo výběrem jednotlivých druhů zásob v položce *Záznam / Zásoby*.

## **Ekonom**

Ani v Ekonomu se tvorba *Faktury vystavené* příliš neodlišuje. Do tabulky fakturace je potřeba zapsat veškeré údaje, tedy cena, datum vystavení a splatnosti, předkontace, popis účetního případu, členění DPH, variabilní symbol, identifikace odběratele atd. Tyto údaje se následně přenesou na vytvořený doklad. I zde platí provázanost se skladovými doklady.

#### **6.1.3. Zhodnocení**

Při účtování v Pohodě je výhodou, která zrychluje práci, samostatné přepočítávání nastaveného data splatnosti, nabídka nejčastěji účtovaných předkontací a struktura zobrazovaného okna, na kterém jsou přehledně umístěny všechny zadané údaje. Oproti Ekonomu jsou slabinou filtry, které se obtížněji zadávají a nejsou pro uživatele příliš návodné. Zadání složených filtrů je časově náročnější. Při rychlém pohledu na větší množství faktur je výhodnější zobrazení v Ekonomu, protože u Pohody zabírá pole s fakturou polovinu okna.

Často používaný způsob tvorby dokladů, kterým je kopírování starších dokladů, lze využít u obou sledovaných programů.

U Pohody je nutné každou předkontaci uložit s názvem a zkratkou, což je u málo používaných případů zbytečné a zdlouhavé. V Ekonomu je možné zadat takovou operaci rychleji pomocí jednorázového tlačítka "kontace".

# **6.2. Sklady**

Skladová evidence funguje jako prostředek pro řízení zásob. Slouží k přehlednému zaznamenávání informací o příjemkách, výdejkách a skladových kartách, tj. vést evidenci o druhu, ceně, datu příjemky, nakoupeném množství a spotřebě. Účetní program dokáže vyčíslit a odlišovat cenu zásob při příjemkách a výdejkách, správně zaúčtovat zásoby v nákupních i prodejních cenách.

#### **6.2.1. Evidence zásob**

Do evidence zásob se zapisují informace o veškerých druzích zásob, se kterými podnik pracuje.

#### **Pohoda**

V programu lze využít libovolné množství skladů. Každý sklad lze organizovat až do 8 podskupin, v nichž jsou roztřízeny druhy zboží podle podnikových kritérií. Toto členění slouží pro přehledné rozlišení skladových zásob a pro jeho pozdější snadné nalezení. Při vyvolání určitého skladu se zobrazí pouze zboží v něm obsaženo.

Obrázek č. 3 zobrazuje skladovou kartu zboží "lyžařské brýle C22". Obsahuje základní údaje o zboží, jeho zařazení, nákupní a prodejní ceně, zásobě na skladě aj. V položce zaúčtování je nutno určit, o jaký typ zásob jde (materiál, zboží, výrobky aj.), což má vliv na pozdější zaúčtování příjemky.

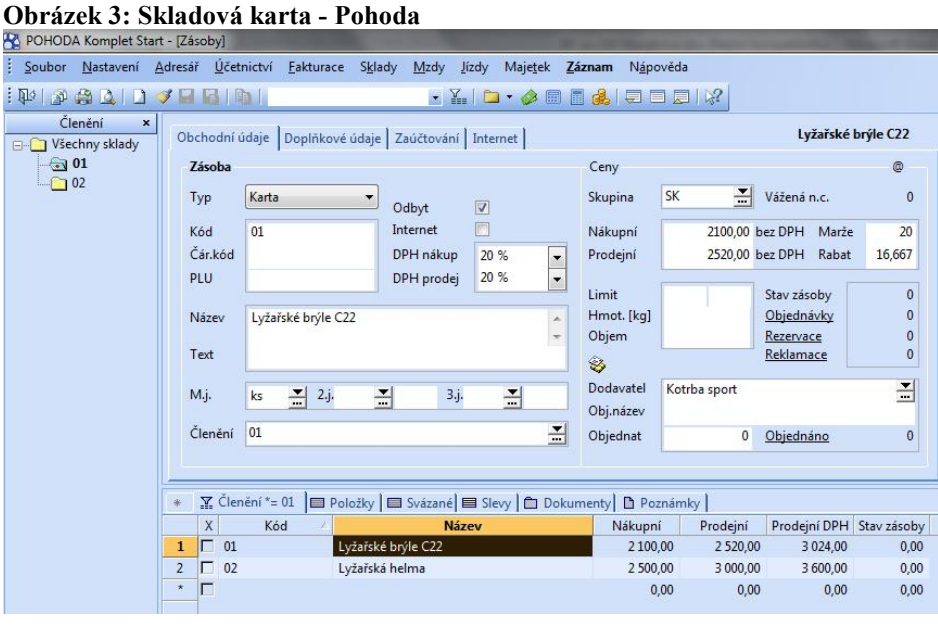

#### **Ekonom**

**Zdroj: vlastní tvorba** 

Modul *Skladové karty* zobrazí seznam všech doposud evidovaných zásob, jejich počet ve skladu, cenu nákupní a až tři ceny prodejní. Pokud podnik disponuje několika fyzickými sklady, může evidenci vést i v několika skladech najednou. Každá karta zásoby se automaticky objeví v každém skladě, pomocí příjemky pak firma může evidovat odlišné množství téže zásoby v různých skladech.

Zásoby na rozdíl od Pohody nelze pro přehlednost rozdělit do podskupin.

Na obrázku č. 4, je znázorněna skladová karta, vytvořená na stejné zboží jako v předchozím případě: Lyžařské brýle C22 zakoupené za nákupní cenu 2 100 Kč, prodávané za prodejní cenu s 20% marží 2 520 Kč.

Stav zásob na skladě se dá sledovat nejen v položce *Stav*, kde se zobrazuje aktuální množství určené zásoby, zobrazované na základě zapsaných příjemek a výdejek, ale také pomocí individuelně určené maximální a minimální zásoby. Ekonom po příslušném nastavení sleduje, při jakém množství zásoby je stav v "normě".

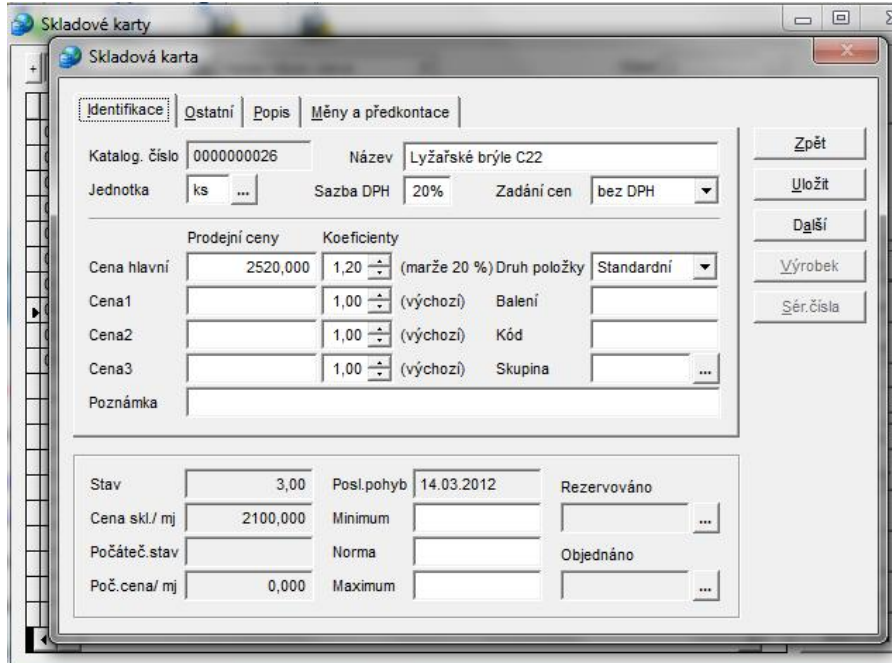

**Obrázek 4: Skladová karta - Ekonom** 

**Zdroj: vlastní tvorba** 

#### **Zhodnocení**

#### • **Přehlednost zadávaných údajů**

Pohoda – možnost rozdělení zásob do různých skladů – roztřízení, zařazení do stromové struktury, která je stále viditelná v levé části okna, což znamená lepší orientaci. Zásoby, které jsou zařazeny v jednom skladu, se neobjeví ve druhém (což je výhodou při různých kategoriích v jednotlivých skladech – např. letní a zimní zboží).

Ekonom – všechny druhy zboží se automaticky objeví ve všech skladech (výhodou tohoto uspořádání je vedení místních skladů se stejným zbožím, nevýhodou je menší přehlednost při evidenci rozdílných kategorií zásob). Narazila jsem na problém při vymazání druhu zboží v jednom skladu, kdy mě program neupozornil, že toto zboží smazal i v ostatních skladech.

#### • **Rychlost zadávání**

Pohoda – vzniká potřeba vypsat údaje o každé zásobě (možnost kopírování). Pokud se stejné zboží vyskytuje v obou skladech, nutnost zapsat informace znovu, případně zkopírovat.

Ekonom – vyžaduje vypsat údaje o každé zásobě (možnost kopírování). Každý druh zásoby se automaticky objevuje ve všech skladech s nulovým stavem. Pokud se tedy zboží vyskytne i v druhém skladě, nemusí se znovu rozepisovat údaje o zásobě.

## • **Kontrola**

Pohoda – seznam všech zásob se nachází ve spodní části okna. Při otevření se údaje zobrazí v horní části okna. Grafická podoba umožňuje rychlé přepínání mezi druhy zásob a jejich možné porovnání.

Ekonom – seznam všech zásob po otevření skladů. Při otevření jednotlivých zásob se otevře nové okno. Pro zobrazení dalšího druhu zboží je nutné aktuální druhy zásoby zavřít a otevřít nový v dalším okně.

# **6.2.2. Příjemka**

# **Pohoda**

Na následujícím obrázku je zobrazena příjemka na zimní zboží z 5. ledna 2012. Je vytvořena na 5 ks lyžařských brýlí C22 a na 10 ks lyžařských helem A352.

V programu je automaticky nastaveno zaúčtování, které je závislé na druhu zásoby, a které je nutno vyplnit ve *Skladových kartách* v položce *Zaúčtování*. Na základě tohoto určení program automaticky zaúčtuje příjemku.

Hodnota příjemky je 35 500 Kč. Na obrázku je zřejmé, že program zobrazuje v horní části příjemky rozpočítanou cenu i s DPH. Do příjemky však účtuje skutečnou pořizovací cenu zásob, tj. cenu bez DPH (po uplatnění odpočtu DPH). Program tuto částku (35 500 Kč) automaticky zaúčtuje na 132 na stranu Má Dáti a 131 na stranu Dal.

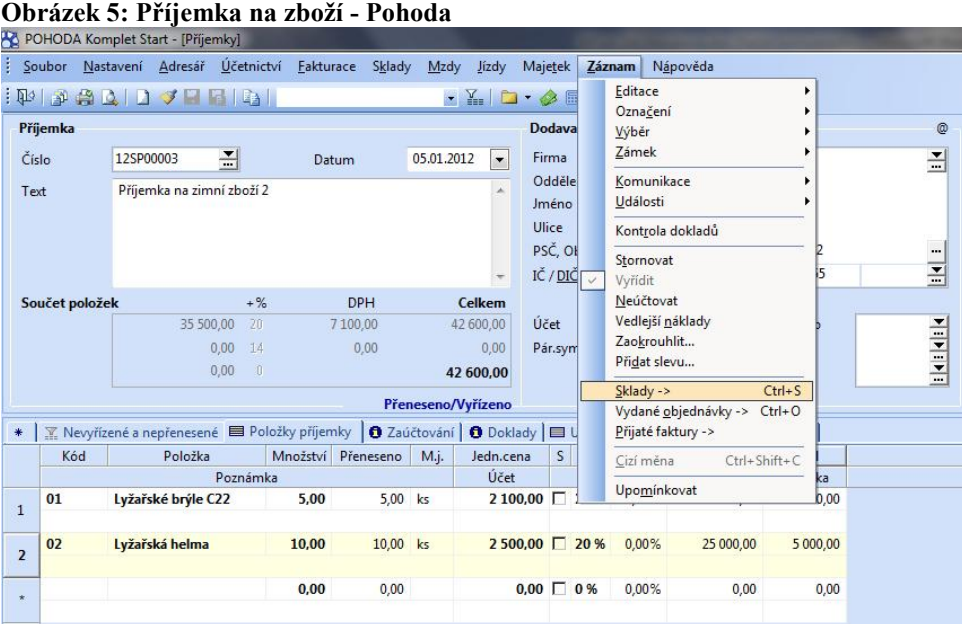

**Zdroj: vlastní tvorba** 

#### **Ekonom**

V programu Ekonom se příjemka dělá velmi podobně. K jejímu vytvoření je také třeba mít zásobu uloženou ve skladové kartě. Vyplňují se do ní údaje jako popis zboží, datum, firma, předkontace.

Samotná příjemka se tvoří v agendě *Sklady / Skladové doklady* (na následujícím obrázku jde o tabulku označenou číslem 1), kde je nutno v levém sloupečku označit, že jde o příjemku. Nová příjemka se vytvoří kliknutím na políčko *Přidat*. Do tabulky příjemky (číslo 2) se vypisuje nejen datum, ve který k příjemce zboží došlo, ale i popis účetního případu, dodavatel a koeficient ceny. Jde-li o příjemku, bude hodnota tohoto koeficientu vždy 1. K výběru zásoby zahrnuté v příjemce je nutné kliknout na políčko *Položky*, kterým se program dostane do tabulky *Položky příjemky* (číslo 3). Odtud už se přes akci *Hromadný přenos z katalogu* přenese do skladu, kde lze vybrat druhy zboží zahrnuté v příjemce. Následně je nutno opravit počet kusů, a to pomocí tlačítka *Opravit*. V závěrečné tabulce (číslo 4) se přepíše počet kusů jednotlivého zboží.

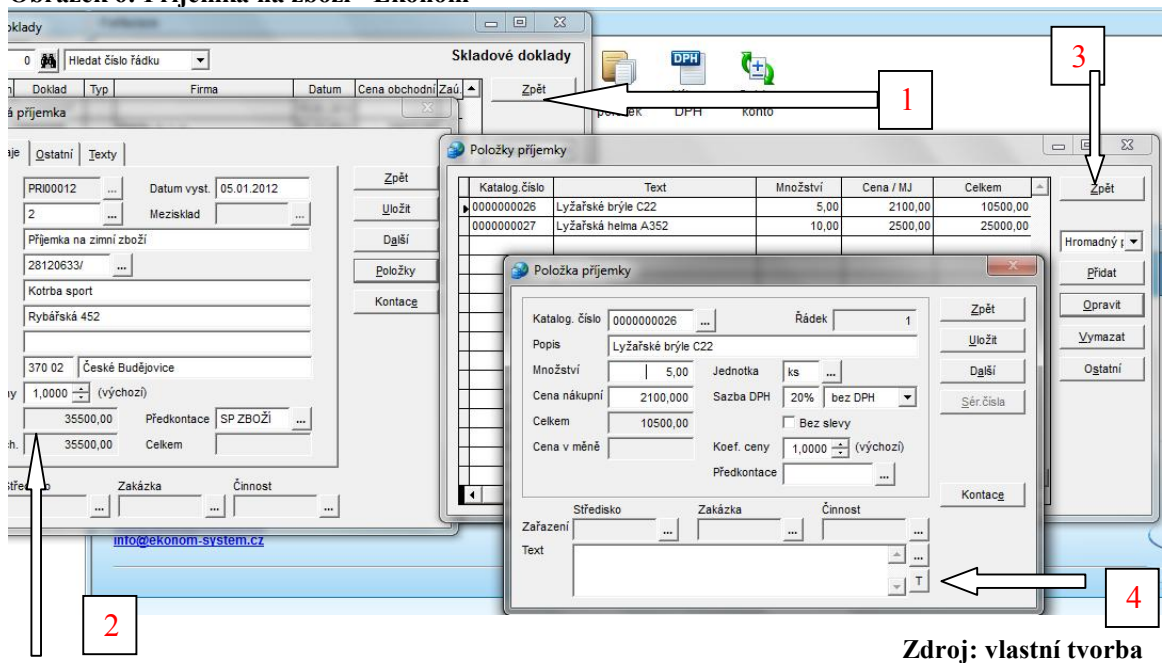

#### **Obrázek 6: Příjemka na zboží - Ekonom**

#### **Zhodnocení**

#### • **Přehlednost**

Pohoda – na jedné kartě si lze zobrazit rozpočítané položky příjemky – tj. druhy obsažených zásob, jejich cenu za ks., celkově účtovanou částku a DPH. Ve vedlejší kartě je zobrazeno zaúčtování. Zároveň program ukazuje cenu zvýšenou o DPH.

Možnou nevýhodou je, že program zobrazuje hodnotu příjemky částkou i s DPH, ačkoli jako příjemka je zaúčtována s cenou neobsahující DPH, což může být pro uživatele zavádějící.

Ekonom – systém Ekonomu je založen na skupinách zobrazujících se tabulek. Nejdůležitější informace ohledně celkové ceny příjemky, data jejího zaúčtování a čísla dokladu jsou sice zobrazeny v první tabulce, která se objeví po otevření modulu *Skladové doklady*, ale zaúčtování dokladu se dozvíme až po otevření další tabulky (tab. č. 2), a vypsání jednotlivých položek dokladu dokonce až v tab. č. 3. Zjišťování podrobnějších informací o dokladu se tím stává trochu zdlouhavým. Zaúčtování účetního případu lze zjistit také v záložce *Ostatní / Náhled zaúčtování v deníku*.

# • **Rychlost vytvoření**

Pohoda – maximálně rychlé, zjednodušené, komfortně řešené pro uživatele. Vše se vyskytuje při ruce.

Ekonom – v programu Ekonom se jedná o zdlouhavější proces, což je způsobeno neustálým otevíráním jednotlivých tabulek, kde se často opravuje jen jedna věc. Pokud je v příjemce zahrnuto více druhů zboží, uživatel je musí nejprve jeden po druhém vybrat a pak následně ještě jeden po druhém upravit o počet kusů, což může být pro uživatele nepříjemné v případě velkého počtu druhů zásob. Oproti Pohodě, kde se zásoby vybírají pouze jednou a hned u nich se počet kusů opraví, jde v kritériu rychlost zaúčtování o nespornou nevýhodu.

### • **Možnost udělat chybu**

Pohoda – při vybírání druhů zboží se okamžitě objeví tabulka pro upravení počtu zásob. Nelze zapomenout, v případě nevyplnění se započítá jeden kus. Účtování provádí program samostatně, uživatel vyplňuje pouze druhy zboží a jejich počet. V případě změny ceny je potřeba tuto skutečnost ručně zapsat.

Ekonom – Program bohužel neupozorní na nutnost opravit počet kusů vybraných zásob. Pokud uživatel zapomene otevřít tabulku č. 4 a opravit počet kusů, příjemka se automaticky zaúčtuje s nulovým počtem.

Zatímco v Pohodě se druh zboží, tedy zda se jedná o zboží, materiál či výrobek, vyplňuje už ve skladové kartě (tedy v agendě Zásoby), v Ekonomu se taková informace nevyžaduje. Výsledkem je, že zatímco v Pohodě se zásoba zaúčtuje při každé příjemce automaticky a správně tak, jak má být (tedy na příslušný účet druhu zásoby – 132, 112, 123 aj.), v Ekonomu se zadává předkontace zvlášť u každého dokladu, a to ručně.

# **6.2.3. Výdejka**

# **Pohoda**

Výdejka se tvoří v agendě *Sklady / Výdejky*. Zobrazené okno je obdobné jako v případě příjemky a vyžaduje vyplnění základních údajů. V dolní části výdejky, v záložce *Položky*, je prostor pro druhy zásob, které se přenesou přes výběr *Záznam / Sklady*, kde se také upraví jejich počet. Částky výdejky se automaticky spočítají aritmetickým průměrem z hodnot předchozích příjemek. Program výdejku automaticky zaúčtuje v závislosti na vybraných zásobách ve výdejce.

Na následujícím obrázku je zobrazena výdejka zimního zboží pro firmu Sportik, s. r. o. Jedná se o dva kusy lyžařských brýlí C22 a dva kusy lyžařských helem. V dolní části tabulky, v záložce *Zaúčtování*, je vidět hodnota výdejky a její zaúčtování. Výdejka je vystavena celkem na 9 200 Kč a je zaúčtována na účty 504 na straně Má Dáti a 132 na straně Dal.

V horní části, nazvané *Součet položek*, jsou zobrazeny údaje o ceně, které budou později přeneseny do Faktury vystavené.

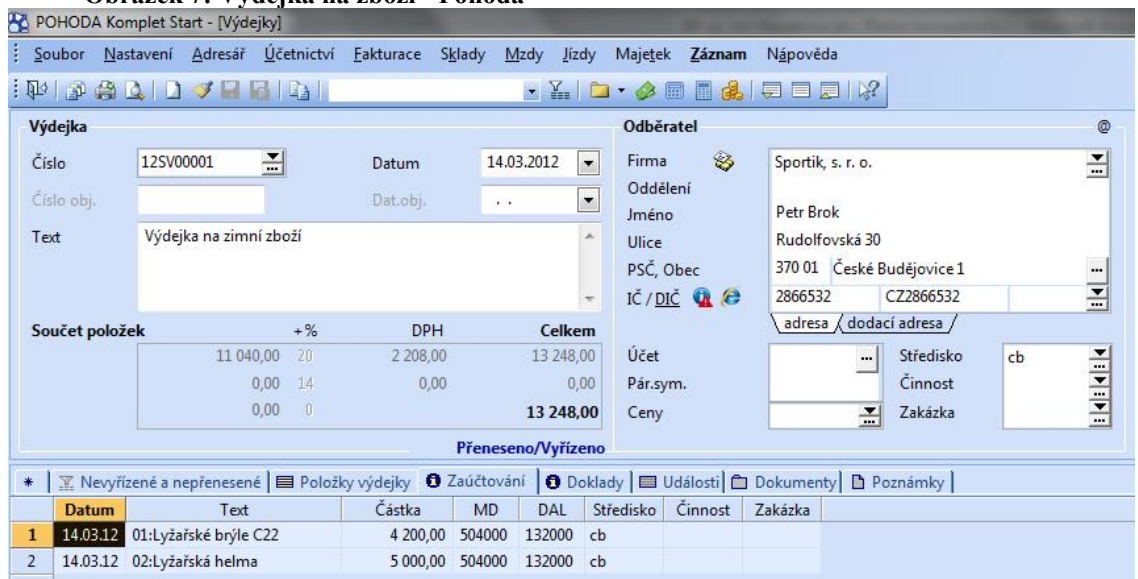

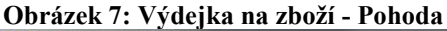

**Zdroj: vlastní tvorba** 

#### **Ekonom**

I tvorba výdejek v programu Ekonom je podobná příjemce. Po otevření agendy *Skladové doklady* je třeba vybrat v pravé části pojem *Výdejka* a zvolit možnost *Přidat* (na obrázku zobrazeno jako tabulka číslo 1). V tabulce číslo 2 se vyplní obvyklé náležitost včetně zaúčtování výdejky. Přes *Položky* se program dostane k tabulce číslo 3, kde je třeba přes příkaz *Hromadný přenos z katalogu* vybrat odpovídající druhy zboží a následně opravit jejich počet, což je vidět na tabulce číslo 4.

Na obrázku č. 8 je vlevo znázorněna celková hodnota vytvořené výdejky. V našem případě jde o shodnou hodnotu jako v předchozí ukázce, a tedy 9 200 Kč.

#### **Obrázek 8: Výdejka na zboží - Ekonom**

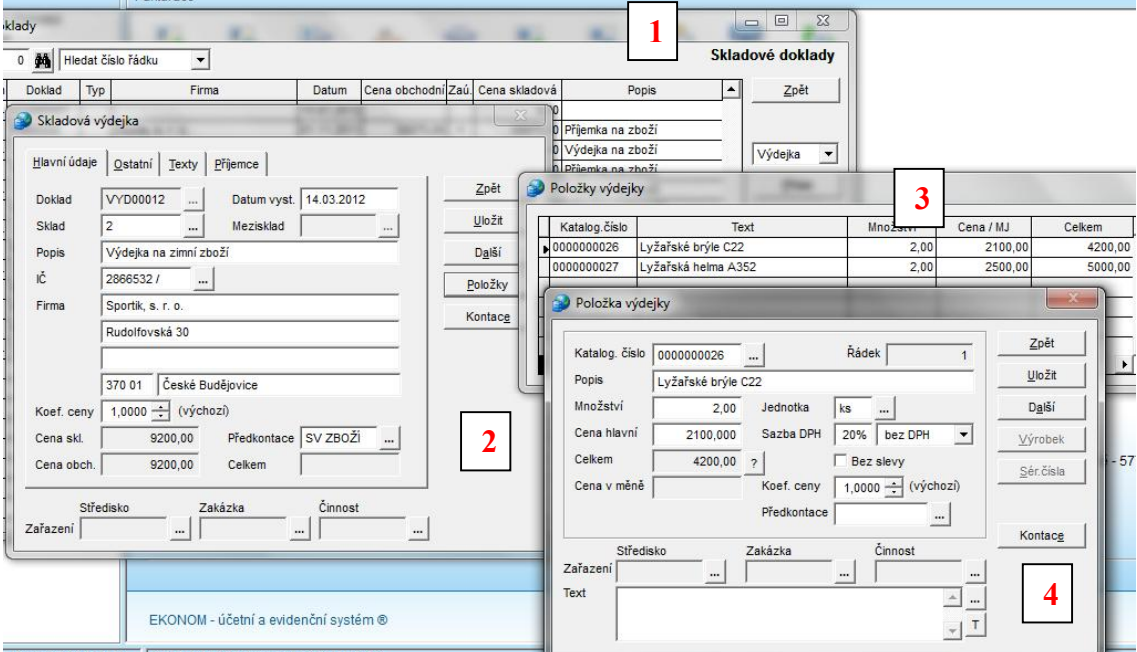

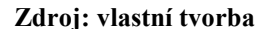

## **6.3. Personalistika**

Modul Personalistika slouží k přehlednému zaznamenávání a uchovávání údajů o zaměstnancích, jejich platových výměrech, srážkách, spoření, slevách na dani atd. Tyto údaje později slouží ke správnému výpočtu a zaúčtování mzdy.

#### **Pohoda**

Program odlišuje tři základní druhy pracovních poměrů, které podniky se svými zaměstnanci uzavírají: tj. pracovní poměr, dohoda o pracovní činnosti a dohoda o provedení práce. Forma mzdy je důležitým aspektem pro samotný způsob výpočtu mzdy. Program vypočítá měsíční, hodinovou i úkolovou mzdu.

Následující obrázek zobrazuje vypracovanou kartu zaměstnance Petra Dvořáka. V horní části jsou uvedeny osobní údaje pracovníka, informace o jeho pracovním zařazení a případný požadavek na roční zúčtování záloh. Přesnější údaje o zaměstnání jsou zapsány ve vedlejší záložce *pracovní poměr*, kde se nacházejí data týkající se pracovního poměru, pracovní doby, výše a formy mzdy a způsobu její úhrady.

Do karty se zapisují opakované výše prémií a osobního ohodnocení. Tyto částky se převádějí na aktuálně vypracovávaný měsíc, kde lze jejich výši jakkoli upravit. Na kartě *Pojištění* se vyplňují informace o zdravotním, důchodovém a životním pojištění.

Zaměstnanec Petr Dvořák začal pracovat od 1. ledna 2012 a má sjednanou měsíční mzdu ve výši 25 000 Kč. Průměrný výdělek činí 135 Kč/hod. Uplatňuje slevu na poplatníka a daňové zvýhodnění na jedno dítě.

#### Srážky

Do části srážky patří dobrovolné i soudem nařízené platby sražené ze mzdy zaměstnance. Jde například o výživné na dítě, penzijní připojištění, či životní pojištění.

#### Nepřítomnost

Do záložky nepřítomnost se zapisuje důvod nepřítomnosti zaměstnance na pracovišti a doba jejího trvání. Může se jednat o nemoc, ošetřovné, dovolenou, pracovní cestu aj. Vyplněné údaje se automaticky přenesou do mzdy na určitý měsíc.

Petr Dvořák měl v měsíci březnu jeden den dovolené, a to 7. března 2012. Za tento den mu tedy náleží náhrada mzdy ve výši průměrného výdělku.

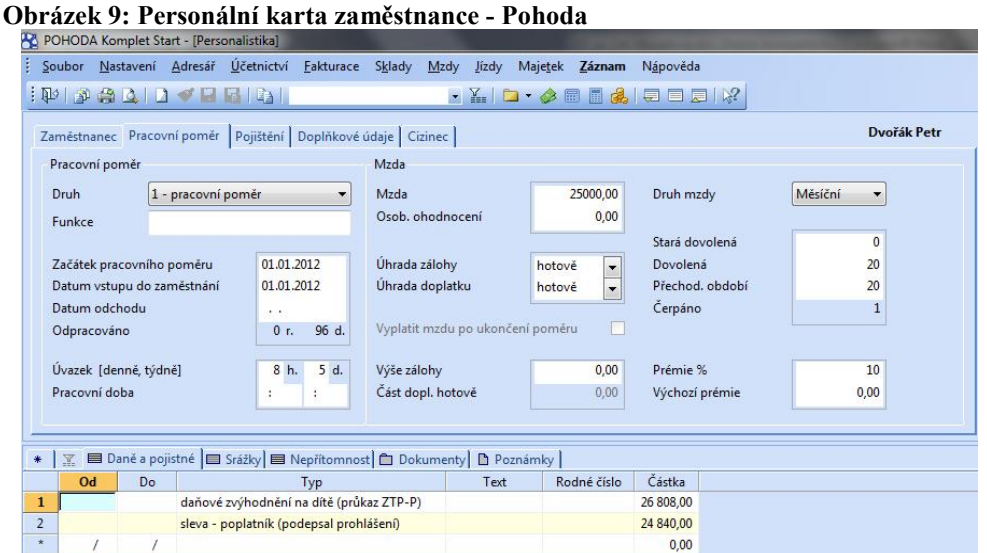

**Zdroj: vlastní tvorba** 

#### **Ekonom**

Zatímco v Pohodě je agenda mzdy rozdělena na personalistiku a jednotlivé měsíce, v Ekonomu se člení do šesti samostatných částí: mzdy, personalistika, nepřítomnosti, docházka, výstupní sestavy a ostatní.

Levá část následujícího obrázku zobrazuje kartu zaměstnance Petra Dvořáka v položce *Mzdové údaje*. První záložka nazvaná *Osobní údaje* obsahuje osobní identifikaci, jako např. jméno, adresa bydliště, rodné číslo, telefon atd.

Pro mzdové vyměření je určena záložka *Mzdové údaje*, ve které jsou uvedeny měsíční či hodinové sazbě mzdy, údaje o podepsaném prohlášení, počtu dětí aj.

V pravé části obrázku, ve složce *Hodnoty*, je nutno vybrat položky související se zaměstnancem, které jsou důležité pro výpočet mzdy. K nim je třeba napsat příslušné měsíční částky v případě uplatňovaných slev a měsíční sazby v případě náhrad a příplatků. Data se budou automaticky převádět do všech měsíců, ve kterých je zároveň možné částky upravit.

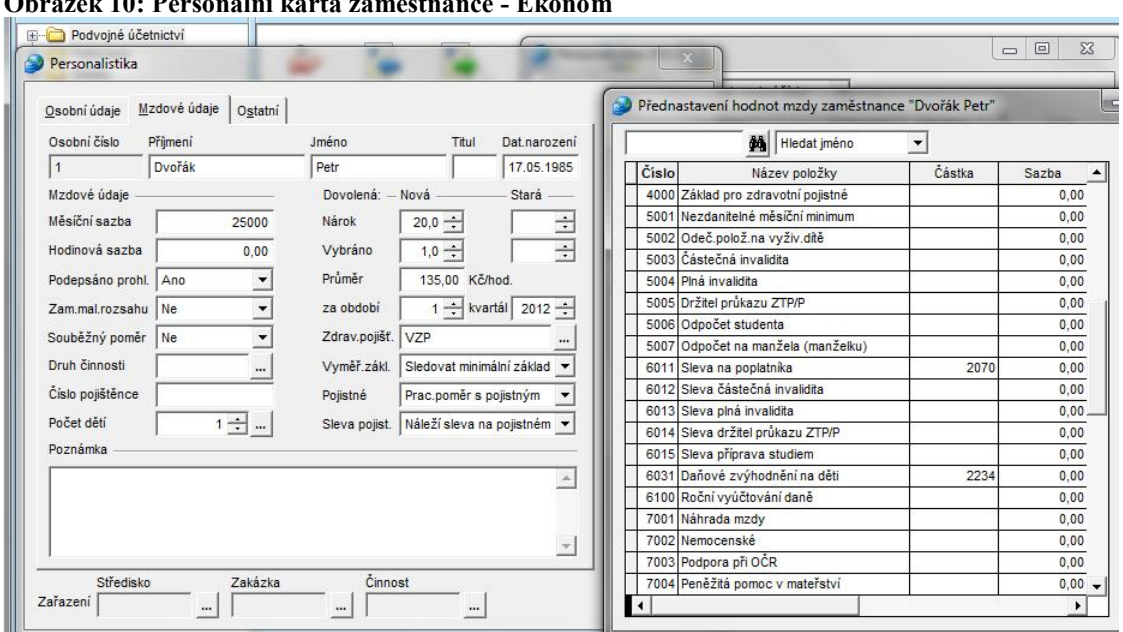

**Obrázek 10: Personální karta zaměstnance - Ekonom** 

#### **Zdroj: vlastní tvorba**

#### Nepřítomnost

Před vystavením mzdy je nutné zapsat počet odpracovaných hodin a zajistit příslušné náhrady za nepřítomnost. V agendě *Mzdy / Nepřítomnosti* se po použití tlačítka *Přidat* zobrazí karta *Položka nepřítomnosti*, kde se nabídne devět základních důvodů nepřítomnosti v práci.

#### **Zhodnocení:**

#### • **Přehlednost**

Pohoda – vše, co souvisí se zaměstnancem, je na jedné kartě, co souvisí se mzdou, je v agendě konkrétní mzdy. Položky jsou přehledně řazené, minimum tabulek umožňuje rychlost zaznamenání a snadnou kontrolu.

Ekonom – tabulkový systém. Nutnost nejprve otevřít personalistiku, následně další tabulku nepřítomností, pak mzdy pro výpočet mezd. Všude je přitom třeba dávat pozor nejen na to, jakého zaměstnance se karta týká, ale i na zobrazované období.

#### • **Automatika vyplňování**

Pohoda – dlouhodobým sledováním a upravováním jednotlivých modulů Pohoda maximálně pomáhá ve vyplňování informací do tabulek: po zapsání poštovního směrovacího čísla se samo doplní město, po zadání data narození se objeví rodné číslo, kde stačí dopsat poslední čtyřčíslí.

Ekonom – nejen, že informací, které program automaticky vyplňuje, je málo, ale velkou nepříjemností pro uživatele je nutnost znát, nebo si zjistit, hodnoty slev a náhrad za mzdy.

#### **6.3.1. Mzdy**

#### **Pohoda**

Výpočet mzdy se provádí v jednotlivých měsících z dat vyplněných v agendě *Personalistika*. Jejich souhrn je k dispozici v agendě *Mzdy*.

Karta mzdy za březen vytvořená pro Petra Dvořáka se skládá ze dvou záložek – hrubá mzda a čistá mzdy. Záložku hrubé mzdy lze symbolicky rozdělit do tří sloupců, a to zaměstnanec, náhrady a příplatky. Do sloupce **zaměstnanec** se automaticky přenesla měsíční mzdová sazba (25 000 Kč) a jsou v něm uvedena data zobrazovaná na výplatní kartě, tj. za jaký měsíc je mzda vytvářena, počet pracovních dním svátků a výše základní mzdy. Pohoda má zabudovaný kalendář, takže tyto údaje vyplňuje sama.

Druhý sloupec týkající se **náhrad** obsahuje automaticky přenesené údaje o položkách mzdy, za nichž přísluší náhrada za mzdu vypočtená pomocí průměrného výdělku. Jedná se o položky: dovolená, svátek, placené a neplacené volno, nemoc aj.

V případě Petra Dvořáka se do sloupce *náhrady* přenesla jednodenní dovolená a automaticky se vypočetla částka, která přísluší zaměstnanci za tento neodpracovaný den (1 080 Kč).

Třetí sloupec se týká příplatků poskytovaných v taxativně vymezených případech ze zákona. Petr Ryba odpracoval 6 hodin přesčas, ke mzdě mu tedy automaticky náleží příplatek ve výši 202,50 Kč vypočtený jako součin průměrného výdělku (135 Kč), doby trvání přesčasu (6 hodin) a 25% sazby.

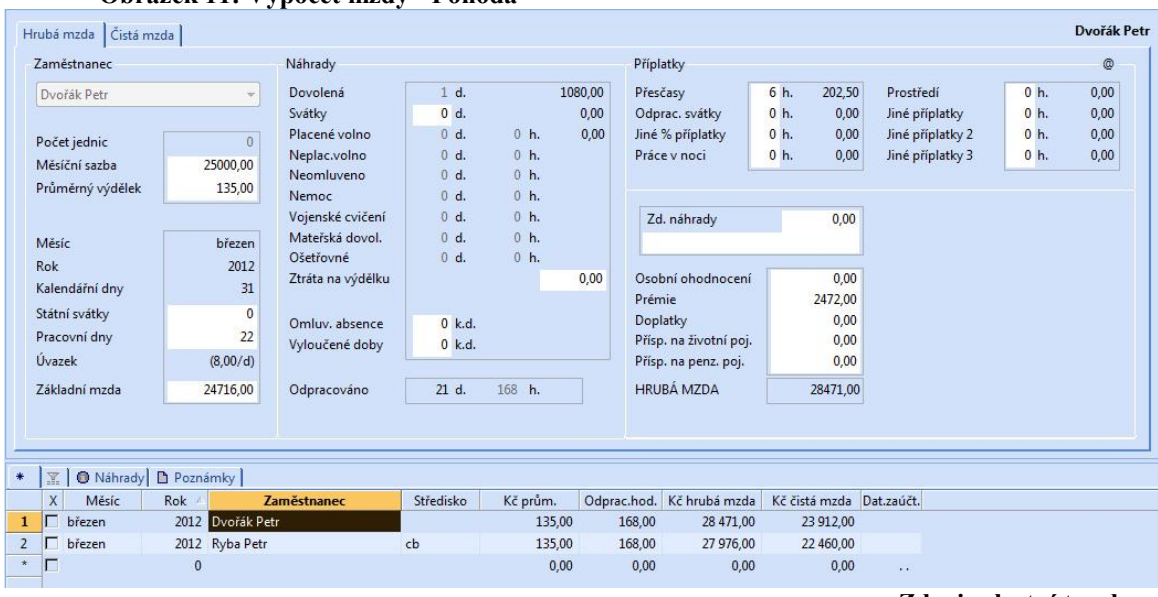

**Obrázek 11: Výpočet mzdy - Pohoda** 

**Zdroj: vlastní tvorba** 

Zaúčtování mezd proběhne přes *Záznam / zaúčtovat*, kde se zobrazí průvodce zaúčtováním mezd.

#### **Ekonom**

Na následujícím obrázku je vystavena mzda zaměstnance Petra Dvořáka, stejná jako v předešlém případě řešeným v Pohodě.

Po otevření karty za mzdu pro březen a výběru zaměstnance se objeví sloupec složek mzdy. Pro započítání odpracovaných hodin je nutné v případě práce přesčas přepsat ručně hodiny o příslušný počet. Dále je nutno opravit hodiny u některých druhů nepřítomnosti. V případě pana Dvořáka jde o opravu ze 168 odpracovaných hodin o šest na 174. Nemocný nebyl, takže spodní tabulka zůstane prázdná. Po uložení se mzda po stisknutí tlačítka *Výpočet* automaticky vypočte.

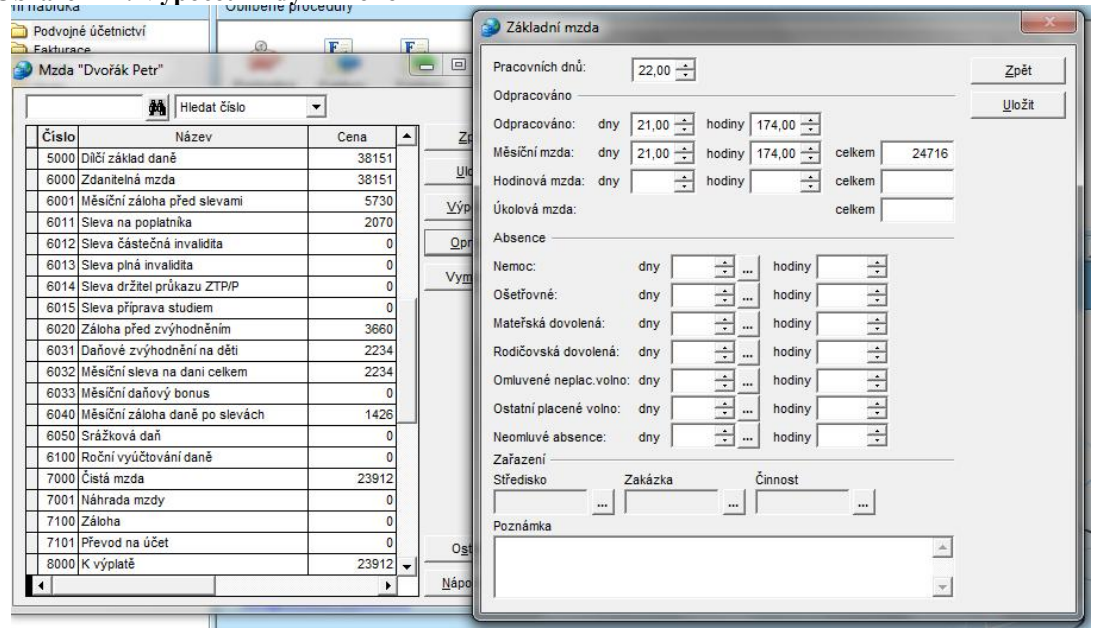

**Obrázek 12: Výpočet mzdy - Ekonom** 

#### **Zdroj: vlastní tvorba**

Petr Dvořák dostane 23 912 Kč.

Zaúčtování proběhne přes interní doklady / obecný / přidat, kde je třeba zadat datum – tedy 31. března 2012, a popis účetního případu – mzdy za březen. Přes položky dojde k zaúčtování mezd.

#### **6.3.2. Zhodnocení**

Pohoda nabízí pro zadávání všech položek mzdy jedno okno, kde se v jedné kartě vypočítá hrubá mzda se všemi jejími složkami, a v druhé kartě program automaticky spočítá čistou mzdu a zobrazí její výpočet. Veškeré údaje zadané v části Personalistika program přenese automaticky do modulu mezd.

Ekonom vytvoří jednu tabulku se sloupcem složek mzdy, které lze upravit. Zobrazení je nepřehledné a úprava jednotlivých složek zdlouhavá, protože se každá z nich musí kvůli úpravě rozklikávat.

## **6.4. Majetek**

Majetek lze rozlišovat podle jeho pořizovací ceny na dlouhodobý a drobný majetek. Do další kategorie se v rámci programu zařazuje majetek pořízený na leasing.

#### Dlouhodobý majetek

V agendě dlouhodobý majetek podnik eviduje dlouhodobý hmotný a nehmotný majetek, který vlastní. Agenda slouží také k výpočtu a následnému zaúčtování daňových či účetních odpisů.

#### **Pohoda**

V globálním nastavení, v položce majetek, je možné upravit účtování odpisů dlouhodobého hmotného, nehmotného i drobného majetku. Pohoda je však tak uživatelsky vyspělá, že v základním nastavení má uloženy nejčastější způsoby účtování, a v podstatě se na nastavení nemusí nic měnit.

#### **Ekonom**

V Ekonomu se nejdříve musí účtování majetku upravit v definicích předkontací, a to včetně zaúčtování odpisů, protože, podobně jako u jiných modulů, nabízí program pouze ty nejzákladnější předkontace.

## **6.4.1. Karty majetku Pohoda**

Na obrázku č. 13 je zobrazena karta počítače pořízeného 9. března 2012 za 55 000 Kč. Informace obsažené v kartě majetku se týkají jeho identifikace, nastavení odpisů a data pořízení a zařazení. Zařazení do užívání je nutno vytvořit a zaúčtovat v interních dokladech. Pořízení se provádí v agendě, se kterou nákup majetku souvisí.

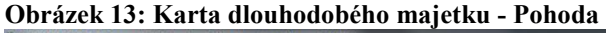

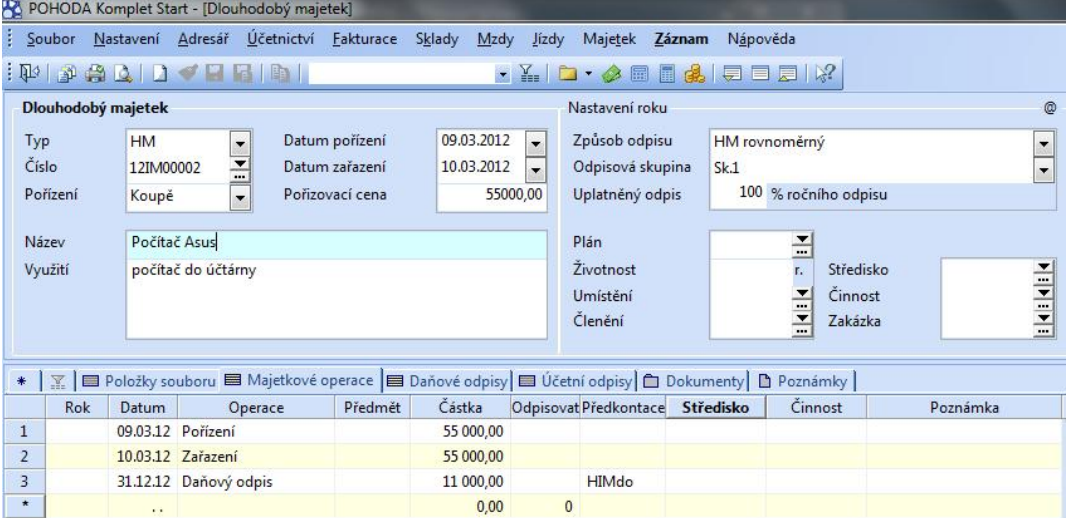

**Zdroj: vlastní tvorba** 

#### **Ekonom**

Na následujícím obrázku je vytvořena evidenční karta Počítače Asus, stejného dlouhodobého hmotného majetku jako v předešlém případě. A podobně jako v Pohodě slouží evidenční karta pouze k informacím o majetku, jeho zařazení, dokladu o pořízení, a zadáním požadavků na odpisy. Zařazení je třeba doplnit v interních dokladech a pořídit majetek prostřednictvím pokladny nebo faktury. Je třeba zapsat na evidenční kartu pořizovací cenu majetku a předkontaci pro účtování odpisů.

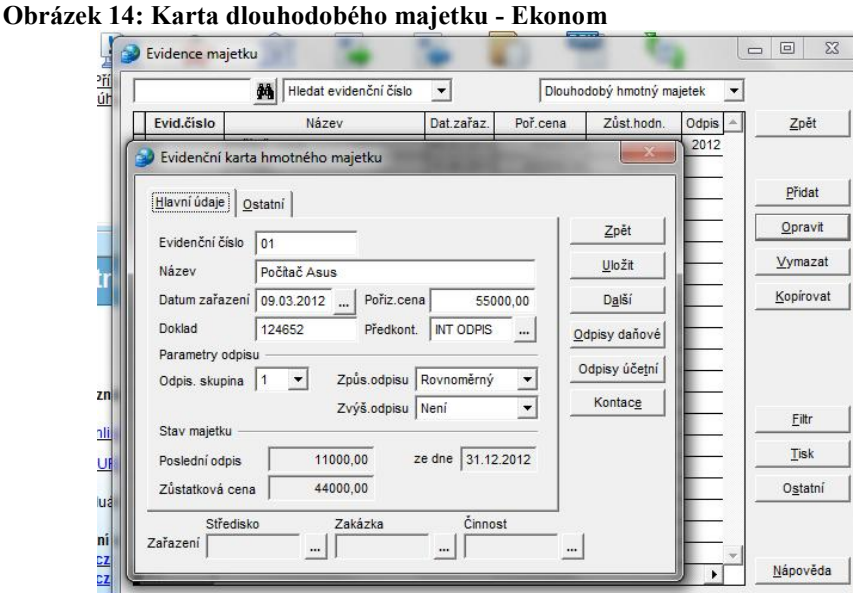

**Zdroj: vlastní tvorba** 

# **6.4.2. Odpisy**

#### **Pohoda**

#### Daňové odpisy

Podnik si zvolí mezi rovnoměrnými a zrychlenými daňovými odpisy v pravé části zobrazené plochy. Majetek se podle zákona o dani z příjmu rozděluje do skupin, které se liší dobou odpisování a výší jejich odpisů. Pro výpočet daňových odpisů je nutno tyto dvě informace zadat. Program následně vypočítá odpisový plán na příslušný počet let a postupně je v těchto letech sám zaúčtuje. V této chvíli pro uživatele práce s majetkem končí, pokud nenastanou další okolnosti týkající se např. technického zhodnocení nebo vyřazení, ať už předčasného nebo plánovaného.

|                          |                    |                    | . .                                                            |                                                                                                    |           |                                                 |                                                      |                                                |                                               |                                          |                     |           |                                       |
|--------------------------|--------------------|--------------------|----------------------------------------------------------------|----------------------------------------------------------------------------------------------------|-----------|-------------------------------------------------|------------------------------------------------------|------------------------------------------------|-----------------------------------------------|------------------------------------------|---------------------|-----------|---------------------------------------|
|                          | Dlouhodobý majetek |                    |                                                                |                                                                                                    |           |                                                 |                                                      | Nastavení roku                                 |                                               |                                          |                     |           | $\circledR$                           |
| Typ<br>Číslo<br>Pořízení |                    | <b>HM</b><br>Koupě | $\cdot$<br>$\ddot{ }$<br>12IM00002<br>$\overline{\phantom{a}}$ | 09.03.2012<br>Datum pořízení<br>10.03.2012<br>Datum zařazení<br>Pořizovací cena                      |           | $\cdot$<br>$\overline{\phantom{0}}$<br>55000,00 | Způsob odpisu<br>Odpisová skupina<br>Uplatněný odpis |                                                | HM rovnoměrný<br>Sk.1<br>100 % ročního odpisu |                                          |                     |           | $\ddot{}$<br>$\overline{\phantom{a}}$ |
|                          | Název              |                    | Počítač Asus                                                   | Plán                                                                                                 |           |                                                 |                                                      | 즥                                              |                                               |                                          |                     |           |                                       |
| Využití                  |                    |                    | počítač do účtárny                                             |                                                                                                    |           |                                                 |                                                      | <b>Zivotnost</b><br>Umístění<br><b>Clenění</b> |                                               | Středisko<br>Cinnost<br>픈<br>Zakázka<br> |                     | cb        | $\frac{1}{2}$                         |
| $\ast$                   | $\Sigma$           |                    |                                                                | ■ Položky souboru   ■ Majetkové operace ■ Daňové odpisy   ■ Účetní odpisy   ■ Dokumenty   ■ Poznámky |           |                                                 |                                                      |                                                |                                               |                                          |                     |           |                                       |
|                          | <b>Rok</b>         | Rok                | Způsob                                                         | Sk.                                                                                                  | Cena      |                                                 |                                                      | Odpis %/koef. Roční odpis                      | $\pm$                                         |                                          | Uplat.% Uplat.odpis | Zůstatek  |                                       |
| 1                        |                    | 2012               | HM rovnoměrný Sk.1                                             |                                                                                                    | 55 000,00 |                                                 | 20,00                                                | 11 000,00                                      | 0.00                                          | 100,00                                   | 11 000,00           | 44 000,00 |                                       |
| $\overline{2}$           |                    | 2013               | HM rovnoměrný Sk.1                                             |                                                                                                    | 55 000,00 |                                                 | 40,00                                                | 22 000.00 0.00                                 |                                               | 100,00                                   | 22 000,00           | 22 000,00 |                                       |
| 3                        |                    | 2014               | HM rovnoměrný Sk.1                                             |                                                                                                    | 55 000.00 |                                                 | 40.00                                                | 22 000.00                                      | 0.00                                          | 100.00                                   | 22 000.00           | 0,00      |                                       |
|                          |                    |                    |                                                                |                                                                                                    |           |                                                 |                                                      |                                                |                                               |                                          |                     |           |                                       |

**Obrázek 15: Výpočet odpisů - Pohoda** 

**Zdroj: vlastní tvorba** 

#### Účetní odpisy

V případě tvoření účetních odpisů je třeba vyplnit odpisový plán, který se může rozpočítat na měsíce nebo na rok. K měsíčnímu odpisovému plánu je nutno dopsat počet let, během kterých se budou odpisy provádět.

## **Ekonom**

V položce *Odpisy daňové* na *Evidenční kartě* hmotného majetku program vypočítá výši ročního odpisu. *Odpisy účetní* jsou podobně jednoduché. V tabulce si následně lze vybrat mezi měsíčními, pololetními a ročními odpisy a zadat počet odpisů.

Tím ale práce s odpisy nekončí. Na rozdíl od Pohody, která odpisy okamžitě zaúčtovala k datu ke konci účetního období, Ekonom vyžaduje zaúčtování odpisů zvlášť za celé období, a to v interních dokladech, kde přes obecnou položku lze nalézt zaúčtování odpisů daňových nebo účetních.

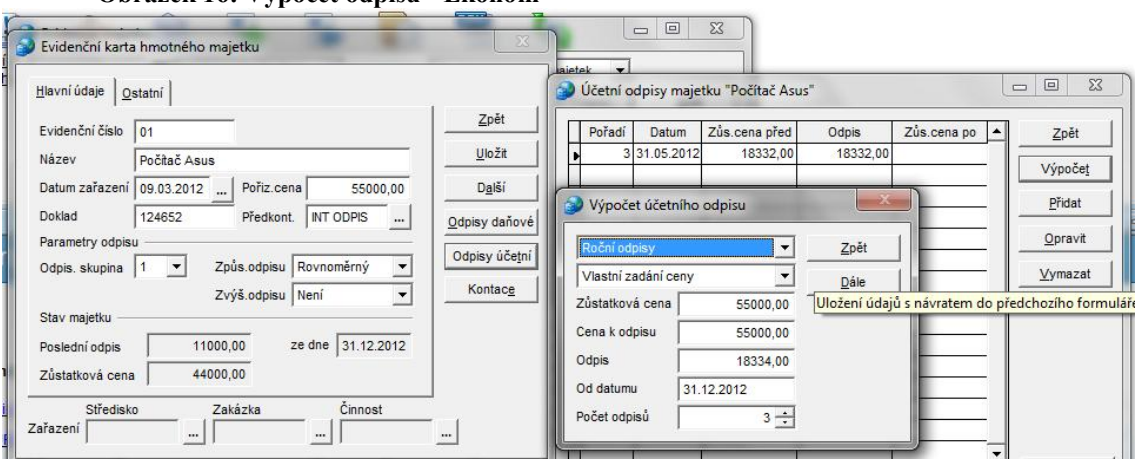

**Obrázek 16: Výpočet odpisů - Ekonom** 

**Zdroj: vlastní tvorba** 

# **6.4.3. Zhodnocení**

Hlavním rozdílem v evidenci a účtování majetku je způsob práce s odpisy. V Pohodě je zaúčtování odpisů automatické a probíhá ihned po uložení karty k datu konce odpisového období.

Ekonom výši odpisů zobrazí, ale jejich zaúčtování musí uživatel provést zvlášť v modulu interních dokladů, kde lze k určitému datu udělat hromadné zaúčtování odpisů.

V informacích zadávaných do karet majetku se programy neliší.

# **7. Výhody využití účetních programů z hlediska zpracování účetních dat**

Využití účetních softwarů nabízí rychlé, přehledné a snadno opravitelné zpracování účetnictví s řadou automatických funkcí, výpočtů a přenesených dat. Kromě toho program přetváří data do výkazů pro účetní závěrku, umožňuje sestavit řadu přehledů, chybových hlášení aj.

# **7.1. Sestavy**

## **Pohoda**

Pro každou agendu program vygeneruje zvláštní sestavy, které s daným modulem souvisí. Veškeré sestavy jsou seřazeny na jednom místě – v *tiskových sestavách*, kde jsou také odlišeny různými typy ikon. Podle typu agendy lze zobrazit všechny záznamy v daném modulu a jejich součet, jednotlivé položky i související doklady.

Všechny vygenerované sestavy lze také vytisknout, poslat e-mailem nebo jinak po internetu, nebo přetransformovat do formátu .pdf.

#### **Ekonom**

Veškeré sestavy či souhrnné informace týkající se jednotlivých agend, které jsou určené k tisku nebo náhledu, jsou k nalezení u jednotlivých modulů v položce *Tisk*. Sestavy jsou vytvářené pro interní potřeby společnosti, a proto je lze přetransformovat do formátu .pdf, poslat po internetu nebo exportovat do souboru. Některé výstupní sestavy jsou k dispozici také v záložce *Účetnictví / podvojné / výstupní sestavy*.

#### **7.1.1. Porovnání**

#### • Vydané faktury

**Pohoda** – jednotlivé faktury, které jsou přizpůsobeny pro odesílání přes elektronickou poštu, faktury v cizí měně a v cizím jazyce, stvrzenky, dodací listy, a to i v cizím jazyce, výdejka aj. Z hlediska soupisek nabízí soupis všech faktur, upomínek, knihu pohledávek. Kromě toho vytvoří grafické znázornění fakturace podle různých hledisek – např. podle středisek, odběratelů, zakázek atd.

**Ekonom** – Zobrazení jednotlivých faktur včetně jejich zaúčtování, seznam faktur a jejich stav v různých podobách: seznam, neuhrazené a přeplacené faktury, faktury s úhradami, s položkami, podle obsahu aj. Dále zobrazuje dodací list, poštovní formuláře. Ekonom také umožňuje exportovat sestavy do elektronické pošty nebo do jiného souboru. Hromadné generování faktur, hromadné doúčtování…

### • Sklady

**Pohoda** – K dispozici je zásoba jednotlivých druhů zboží a základní informace o nich, skladové karty. Ze soupisek nabízí Pohoda soupis skladových karet, zásob, jejich vazby. Z přehledů skladů to jsou inventární soupisy, ocenění, časová obratovost, atd. V položkách příjemek a výdejek lze pak vytisknout jednotlivé doklady i soupisy. Příjemky, které souvisí s konkrétní fakturou lze zobrazit i v agendě fakturace.

**Ekonom** – Znázorní skladovou výdejku včetně zaúčtování, seznam a součet dokladů, jejich aktuální stav, poštovní formuláře, EAN kódy, štítky.

V obratových položkách zásob zobrazí veškeré pohyby a jejich cenové ohodnocení, stav zásob na skladě aj. Umožňuje vyvolat jednotlivé karty zásob včetně jejich pohybů. V modulu *Skladové vytiskne* katalog o druzích zásob a jejich stavu na skladě, obraty.

#### • Personalistika

**Pohoda** – v oblasti personalistiky lze zobrazit karty jednotlivých zaměstnanců, dále docházky, výplatnice, seznamy, nepřítomnosti, mzdové údaje, pojištění, náhrady aj. Ke každému zaměstnanci zvlášť lze vystavit mzdový list a různé přehledy o jeho náhradách, srážkách atd. Pohoda dále nabízí některé přednastavené žádosti, potvrzení, vyúčtování atd.

**Ekonom** – Ekonom v oblasti personalistiky poskytuje celou řadu zpracovaných sestav. V *Celkovém přehledu* je znázorněn měsíční i roční přehled o mzdách a jejich složkách v celkovém součtu nebo podle jednotlivých zaměstnanců, dále přehled zaúčtování. V seznamu zaměstnanců se nachází výpis zaměstnanců a informace o nich. K dispozici jsou výplatní lístky, které se předávají zaměstnancům, výplatnice, informace o sociálním, zdravotním a důchodovém pojištění, roční zúčtování, které zobrazuje údaje o počtu zaměstnanců, výpočtu daně a daňového zvýhodnění, daně z příjmu a vyúčtování. K tomu agenda mzdy obsahuje různé přednastavené formuláře, žádanky a jiné sestavy.

#### • Majetek

**Pohoda** – karty majetku, jejich soupisy, údaje o odpisech, zůstatkových cenách, přehledy majetků a jeho členění, inventární soupisy.

**Ekonom** – obsahuje vypsané karty majetku, jejich seznam se základními údaji, stav odpisů.

## • Účetní deník

**Pohoda** - V tiskových sestavách účetního deníku se zobrazují údaje o celkovém hospodaření podniku. Jedná se o zpracování dat do účetního deníku, různých forem hlavních knih – její řazení, včetně knih podrozvahových účtů. Zobrazuje pohyby na jednotlivých účtech celé účtové osnovy a to v různém řazení, obrazové předvahy. V různých formách sestavuje rozvahu a výkaz zisku a ztráty (v cizím jazyce, v různém členění, v různém rozsahu)

**Ekonom -** Do agendy účetní deník se stejně jako v Pohodě generují údaje týkající se celého účetnictví. V *Celkovém přehledu* jsou k dispozici informace o stavu nejdůležitějších ukazatelů hospodaření podniku, které lze zobrazit do vybraného data: pokladna, běžný účet, peníze na cestě, stav účtu odběratelů a dodavatelů, stav fakturace, interní doklady. Dále je k dispozici hlavní kniha, účetní deník, peněžní toky, zaúčtování dokladů, kde program vypíše informace o jednotlivých dokladech, aj. Program zde vytvoří Rozvahu, Výsledovku, přehled peněžních toků i přiznání k dani z příjmu, a to od-do určitého data.

Umožňuje také zobrazit aktuální stav libovolného používaného účtu

# **7.2. Kontrola zaúčtování, chybová hlášení Pohoda**

Kontrolní sestavy jsou k dispozici v tiskových sestavách většiny agend.

Kontrola zaúčtování dokladů se nachází ve většině agend. Kontroluje, zda je v zaúčtování přítomen účet vybraný v záložce tisk. Většinou je přednastaven účet pro danou agendu, ale lze nastavit jakýkoli. Program následně zobrazí seznam dokladů a označí jako chybné ty, které ve svém zaúčtování daný účet nemají. Tato funkce je užitečná pro odhalení netypického či chybného zaúčtování.

Kontrola zaúčtování záloh zobrazuje, zda je zaúčtování zálohy ve faktuře shodné s předkontací uvedené v účetním deníku.

Chyby v zaúčtování dokladů zobrazují doklady, jejichž částka je různá od částky zaúčtované v účetním dokladu.

Program dále nabízí soupisky účetních případů v dané agendě kde vypíše položky jednotlivých dokladů, soupis nevyskladněných zásob, kontrolu zaúčtování aj.

#### **Ekonom**

V ekonomu je možné vyvolat kontrolu zaúčtování, která zpětně porovná zápisy v účetním deníků s položkami v ostatních agendách. V případě, že nenalezne shodu, označí chybu.

V účetním deníku je k dispozici funkce "Kontrola zaúčtování", která vygeneruje sestavu označující operace, ve kterých Ekonom nalezl chybu. Tyto operace označí číslem řádku. Pro uživatele je tato funkce užitečná zejména ve velkém množství účtovaných operací a dokáže vyhledat i chyby, které se v běžném zobrazení velmi těžko hledají.

# **7.3. Sestavení výkazů**

Do účetní závěrky, kterou povinně musí zveřejňovat podniky zapsané v obchodním rejstříku, se zařazuje Rozvaha, Výkaz zisku a ztrát a Příloha. Dalšími částmi účetní závěrky mohou být Výkaz o peněžních tocích a Výkaz o změnách vlastního kapitálu.

Všechny vyjmenované výkazy jsou schopny účetní programy sestavit s použitím několika kliknutí. Mezi další sestavy, které účetní programy sestavují a vypočítávají, patří Přiznání DPH a Daň z příjmu, kde softwary připraví podklady pro přiznání k dani z příjmu fyzických osob. Programy také navádí a maximálně pomáhají při závěrečných operacích k účetní uzávěrce.

# **8. Problémy při zpracování dat v účetních programech**

S množstvím nabízených účetních softwarů na trhu roste náročnost jeho výběru a zaučení se v něm. Každý software je jedinečný, obsahuje specifické funkce, každý systém je zaměřen na jiné parametry, stejné věci jsou k nalezení na různých místech a v jiných oblastech. Účetní programy jsou koncipovány rozdílně právě z důvodu možnosti výběru. Liší se v jak fyzické podobě, tak i ve vlastnostech, propojenosti agend a jejich vyspělosti.

Zákonné požadavky na účetnictví a účtování jako takové jsou schopny zpracovat všechny programy, otázkou je jakým způsobem, za jakou dobu a s jakou pomocí od systému.

Problémy mohou vznikat hlavně v začátcích užívání programu, kdy uživatel ještě nezná všechna specifika a možnosti programu. Nezkušenost s účetními softwary nebo skutečnost, že uživatel dosud pracoval v jiném programu, může mít velký vliv na rychlost a správnost jeho práce. Přechody z jednoho programu na druhý s sebou mohou přinést nejen problémy s přenášením dat, ale i chyby v lidském faktoru, technické problémy a časovou náročnost.

S množstvím zpracovávaných dat rostou požadavky na technické vybavení softwarů - kapacita dat, paměťová karta, softwarová náročnost. Ze zákona je dána archivační lhůta pro uchovávání dokumentů. Proto je nutné data zálohovat a to nejen v podobě elektronické, ale i fyzické, s čímž jsou spojeny nároky na prostor. Velké kapacitní nároky na softwary způsobují jejich sníženou rychlost, přehlednost a schopnost propojit případy a sestavit z nich analýzy.

Problémy mohou nastat ve větších firmách, kdy přístup k systému má více než jedna osoba. V takovém případě je třeba přesně stanovit pravomoci, odpovědnosti a oblasti působení každého pracovníka, aby nedocházelo k duplicitě dat,

nesrovnalostem a nejasnostem při objasňování a řešení nastalého problému v oblasti účtování.

V každé firmě dochází během její činnosti ke zvláštním situacím, které je potřeba nestandardně řešit. Problémy bývají s činnostmi vyskytujícími se jednou za dlouhé časové období (například uzávěrkové operace konané převážně jednou ročně, daň z příjmu, uzavření účetního období aj.) Často také dochází ke změnám v účtování – přechod z jednoho způsobu účtování na druhý (např. přechod z daňové evidence na účetnictví, změna účetní jednotky neplátce na plátce, rozdílné vedení zásob aj.).

S účetními programy pracují lidé a ti se často dopouštějí chyb. Selhání lidského faktoru je mnohem častější, než selhání programu. Z těchto důvodů je důležité, aby program dokázal zobrazit a upozornit alespoň na ty nesrovnatelnosti, které sám software může vypozorovat. Sebelepší program nepoukáže na špatně zaúčtovaný účetní případ, nebo na chybně zadané datum splatnosti. Ale některé z nich dokážou vysledovat pro agendu neobvyklé zaúčtování, chybějící náležitosti, rozdíly v zaúčtování aj.

# **9. Návrhy možných zlepšení při zpracování účetních dat v konkrétní firmě**

V průběhu životního cyklu firmy může dojít k posunu informačních potřeb a nároků na objem zpracovávaných dat. Při odhalení těchto změn je nutné provést analýzu těchto potřeb a vyhodnocení efektivnosti stávajícího systému. V souvislosti s tímto procesem je třeba uskutečnit analýzu trhu účetních softwarů a porovnat jejich funkcionalitu se stávajícím systémem.

Každý podnik má specifické potřeby, které vyplývají z předmětu činnosti, velikosti firmy a rychlosti jejího vývoje.

Příklad kalkulací nákladů na používání účetních softwarů Pohoda a Ekonom u třech podniků s rozdílnými nároky jsem uvedla v následujících kapitolách. Při výpočtech jsem vycházela z cen uvedených na internetových stránkách systémů Pohody a Ekonom k datu 8. dubna 2012:

- <http://www.stormware.cz/pohoda/cenik.aspx>
- [http://www.stormware.cz/pohoda/cenik\\_servis/](http://www.stormware.cz/pohoda/cenik_servis/)
- <http://www.ekonom-system.cz/index.asp?modul=stranka&sek=7&id=17>

# **9.1. Malý podnik do 5 zaměstnanců**

## **Představení podniku**

Firma Astrová – květinové dekorace, plátce DPH, je podnik o 5 zaměstnancích, který zajišťuje květinovou výzdobu pro různé příležitosti (svatby, plesy, oslavy, výročí aj.).

Účtují v podvojném účetnictví, sklady vedou způsobem B. Nutné výpočty nákladů vynaložených na dekorace provádějí sami v MS Excel. Sami si vedou personální a mzdovou agendu.

**Požadavky na účetní systém:** nízká cena, mzdová agenda, fakturace, pokladna, banka, provádění daní.

### **Pohoda**

Požadavky podniku na účetní systém jsou relativně nenáročné. Firma nepotřebuje modul skladů, majetku ani vícenásobné licence. Levnější variantou by v tomto případě bylo zakoupení varianty Pohoda Profi, která ale nevyhovuje požadavku na mzdovou agendu. Podnik si tak musí zakoupit variantu Pohoda Premium, která mzdovou agendu obsahuje, ale nabízí i majetkovou agendu a pro firmu nepotřebný modul skladů, za který tak bude zbytečně platit.

Následující tabulka zobrazuje cenovou kalkulaci nákladů pro tento podnik.

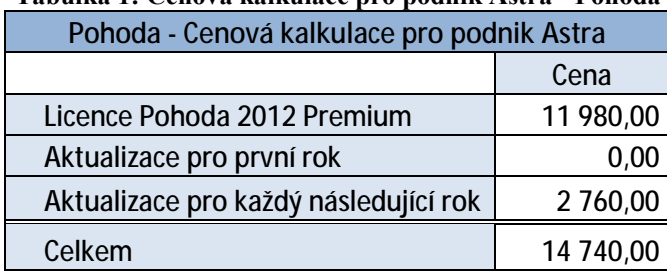

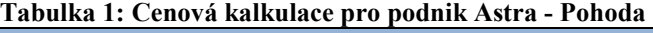

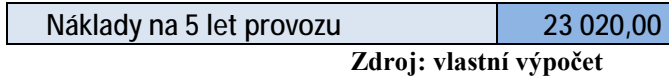

## **Ekonom**

Výhodou ekonomu je možnost zakoupení pouze těch modulů, které podnik opravdu potřebuje ke své činnosti. Díky tomu firma nemůže disponovat majetkem, který je naopak obsažený v Pohodě.

Ekonom vyžaduje aktualizace celého systému a jednotlivých modulů zvlášť. Při menším počtu využívaných modulů jsou tak ceny za aktualizace nižší. Firma si může zároveň zvolit, zda v daném roce bude individuální aktualizace dokupovat. Při dalším upgradu však musí předchozí aktualizaci dokoupit.

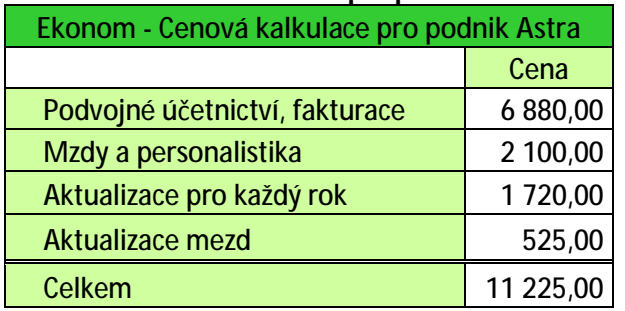

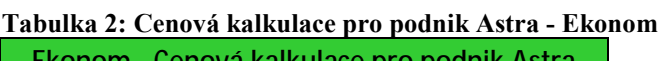

Náklady na 5 let provozu **20 205,00 Zdroj: vlastní výpočet** 

## **Doporučený systém**

Náklady na Pohodu na 5 let dopředu obsahují cenu za licenci a 4 roční upgrady (první rok je zdarma). Celkové náklady tedy činí 23 020 Kč. Vynaložená částka je vyšší než u Ekonomu, jehož náklady obsahují cenu za oba moduly a 5 ročních celkových a individuálních aktualizací. Za 5 let provozu Ekonomu by firma zaplatila 20 205 Kč.

Z hlediska požadavku podniku na účetní systém obě vybrané varianty vyhovují. Podle cenového srovnání vychází levněji zakoupení softwaru Ekonom.

V případě, že se firma v průběhu let rozhodne zařadit modul sklady do svého systému např. z důvodu otevření květinového obchodu a nutnosti evidovat větší množství zásob, u vlastnictví systému Ekonom pouze dokoupí modul sklady, jehož zaváděcí cena činí 2 100 Kč a každoroční aktualizace 525 Kč. Náklady za 5 let provozu se tak zvýší o 4 725 Kč na 24 930 Kč. Pokud by měla zakoupenou hodnocenou variantu Pohoda 2012 Premium, agenda sklady je v ní již zahrnuta a dodatečné náklady by byly nulové. V tomto případě by byl výhodnější program Pohoda 2012 Premium.

# **9.2. Podnik do 15 zaměstnanců**

### **Představení podniku**

Pampeliška, s. r. o. se zabývá stavebními činnostmi v bytech se specializací na koupelny a kuchyně. Kromě služeb nabízí zákazníkům prodej jednotlivých komponent do kuchyní a koupelen a to jednak prostřednictvím kamenné prodejny, tak elektronického obchodu.

Je plátcem DPH, má 15 zaměstnanců, z nichž vyžadují přístup k účetním datům: účetní, ekonomka a majitel firmy. Mzdovou agendu jim obstarává externí účetní firma.

**Požadavky na účetní systém:** fakturace, pokladna, banka, provádění daní, skladová evidence a majetek. Přístup do systému pro 3 zaměstnance. Majitel firmy požaduje modul pro profesionální analýzu dat k efektivnímu řízení společnosti.

#### **Pohoda**

Požadavek podniku na speciální analýzy splňuje řada E1. Pro firmu se z hlediska jejích nároků nejvíce hodí varianta Pohoda 2012 Premium řady E1, která umožňuje vedení podvojného účetnictví a obsahuje veškeré potřebné agendy. Nad rámec požadavků varianta obsahuje i modul mezd, který je pro firmu nepotřebný. Cena je zvýšena na základě většího počtu počítačů, na kterých bude systém současně fungovat. K základní sazbě je třeba dokupovat každoroční aktualizace.

| тиоины от сеноти нинишее рго ромнит гишрензим, этте от топоми |           |  |  |  |  |
|---------------------------------------------------------------|-----------|--|--|--|--|
| Pohoda - Cenová kalkulace pro podnik Pampeliška, s. r. o.     |           |  |  |  |  |
|                                                               | Cena      |  |  |  |  |
| Licence Pohoda 2012 Premium řady E1 pro 3 PC                  | 41 370,00 |  |  |  |  |
| Aktualizace pro první rok                                     | 0,00      |  |  |  |  |
| Aktualizace pro každý následující rok                         | 7 450,00  |  |  |  |  |
| Celkem                                                        | 48 820,00 |  |  |  |  |

**Tabulka 3: Cenová kalkulace pro podnik Pampeliška, s. r. o. - Pohoda** 

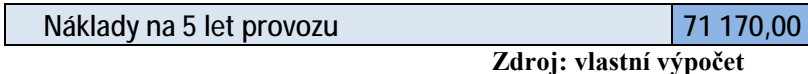

#### **Ekonom**

Při výběru systému Ekonom si firma zakoupí agendu fakturace, dále modul skladů a účetnictví Plus – tento modul vyhovuje požadavkům na profesionální analýzy a sestavy. Podnik dále potřebuje agendu Majetek, která je k dispozici jako přídavný modul. K částce je třeba přičíst hodnotu příplatku za 2 počítače navíc. Podnik bude navíc každoročně doplácet za aktualizace jednotlivých komponent.

Cenová kalkulace je zobrazena v následující tabulce.

| Ekonom - Cenová kalkulace pro podnik Pampeliška, s. r. o. |       |  |  |  |  |
|-----------------------------------------------------------|-------|--|--|--|--|
|                                                           | Cena  |  |  |  |  |
| Podvojné účetnictví, fakturace                            | 6880  |  |  |  |  |
| <b>Sklady</b>                                             | 2100  |  |  |  |  |
| Účetnictví Plus - manažerské sestavy                      | 3500  |  |  |  |  |
| <b>Majetek Plus</b>                                       | 4900  |  |  |  |  |
| Aktualizace pro každý rok                                 | 1720  |  |  |  |  |
| Aktualizace pro sklady                                    | 525   |  |  |  |  |
| Aktualizace pro účetnictví Plus                           | 875   |  |  |  |  |
| <b>Aktualizace pro Majetek</b>                            | 1225  |  |  |  |  |
| Příplatek za další 2 počítače                             | 17380 |  |  |  |  |
| Aktualiza dalších 2 licencí                               | 4345  |  |  |  |  |
| <b>Celkem</b>                                             | 43450 |  |  |  |  |
|                                                           |       |  |  |  |  |

**Tabulka 4: Cenová kalkulace pro podnika Pampeliška, s. r. o - Ekonom** 

Náklady na 5 let provozu **78 210,00**

**Zdroj: vlastní výpočet** 

#### **Doporučený systém**

Kalkulace nákladů na systém pro užívání na 1 rok vychází výhodněji pro software Ekonom. Za rok činí tyto náklady 43 450 Kč, zatímco v případě Pohody jsou náklady 48 820 Kč. V propočtech na víceleté období se však situace obrací, což je způsobeno vysokými poplatky za roční aktualizace u softwaru Ekonom. Náklady programu Ekonom za pětileté užívání jsou 78 210 Kč, zatímco u Pohody pouze 71 170 Kč. Rozdíl činí 7 040 Kč.

Požadavky na systém splňují obě varianty. Cenově výhodněji se v dlouhodobém hledisku jeví zakoupení systému Pohoda.

# **9.3. Účetní firma**

#### **Představení podniku**

Tulipán, s. r. o., plátce DPH, je účetní firma poskytující ekonomické služby jak podnikům s účetnictvím, tak podnikům s daňovou evidencí. Má 5 zaměstnanců, kteří potřebují přístup k softwaru.

**Požadavky na systém:** přístup pro 5 lidí, podvojné účetnictví i daňová evidence, mzdy, personalistika, majetek, sklady, daně, fakturace, pokladna, banka.

#### **Pohoda**

Podnik nevyžaduje žádné speciální funkce, analýzy, ani internetové bankovnictví, pro jeho činnost postačí zakoupení Pohoda 2012 Komplet, která povoluje vedení účetnictví i daňové evidence. Variantu zakoupí v licenci pro 5 počítačů. Každý rok kromě prvního musí dokupovat aktualizace programu. Uvedené ceny se týkají standardního výpočtu. Pro auditory, daňové poradce a účetní firmy, mezi které Tulipán, s. r. o. patří, jsou poskytovány individuální slevy na vyžádání zpracované přímo pro potřeby podniku.

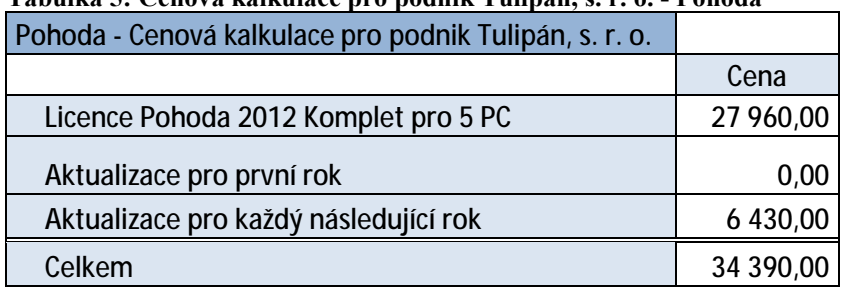

Náklady na 5 let provozu **53 680,00**

**Tabulka 5: Cenová kalkulace pro podnik Tulipán, s. r. o. - Pohoda** 

## **Ekonom**

Tulipán, s. r. o. je účetní firma, na kterou se vztahují výhodné balíčky slev. Pro podnikové potřeby je nejvíce vyhovující varianta nákupu Velkého kompletu, který obsahuje podvojné účetnictví, daňovou evidenci, fakturace, vedení mezd a personalistiky, sklad a multiverzi. K velkému kompletu si však musí dokoupit moduly majetku a mezd. Firma vyžaduje systém pro 5 počítačů, cena tedy obsahuje příplatek za 4 další PC. Součástí ceny jsou také aktualizace.

**Zdroj: vlastní výpočet** 

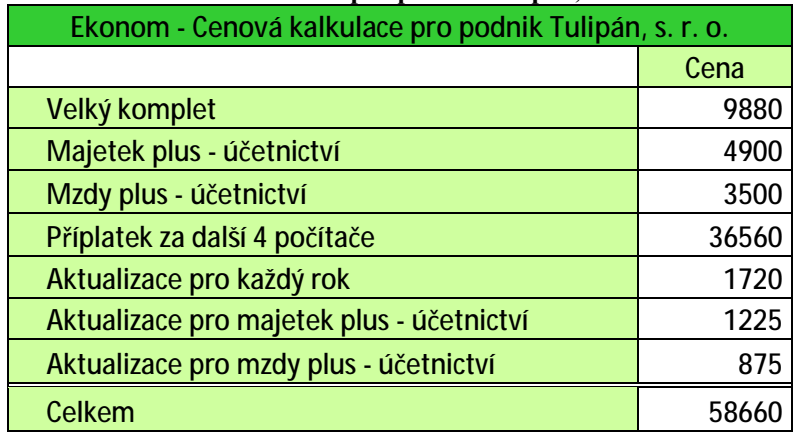

**Tabulka 6: Cenová kalkulace pro podnik Tulipán, s. r. o. - Ekonom** 

Náklady na 5 let provozu **73 940,00**

**Zdroj: vlastní výpočet** 

#### **Doporučený systém**

V této variantě je cenové porovnání zřejmé na první pohled, a to ve prospěch programu Pohoda, jehož náklady za používání po dobu 5 let činí 53 680 Kč. Kalkulace systému Ekonom vyhodnotila pětileté užívání programu na celkovou částku 73 940 Kč. Rozdíl je markantní. Důležité je však připomenout, že kalkulace vycházely ze standardních postupů výpočtů. Firma Tulipán, s. r. o. je podnikem se zvláštními požadavky a velkým počtem využívaných agend. Jedná se také o účetní firmu, na níž se vztahují i slevy na vyžádání. Pokud by takový podnik uvažoval o nákupu softwaru Ekonom, nabídka by závisela na individuálním jednání se softwarovou společností.

# **10. Závěr**

Pohoda a Ekonom jsou programy v mnoha ohledech podobné; jak už stejnou cílovou skupinou, pro kterou jsou vytvářeny, tak množstvím nabízených modulů a jejich funkcemi. Oba vyhovují všem požadavkům, které jsou kladeny na účetní software, ale způsob práce a fungování jednotlivých modulů je odlišné. Uživatel musí znát specifika zadávání konkrétních operací do příslušného softwaru, jinak mu některé operace mohou působit problémy.

Prostřednictvím vlastní práce v programech jsem hodnotila, jak systém napomáhá uživateli provést konkrétní úkony, jak je přehledný, ale sledovala jsem také rychlost zpracování operací. Porovnávala jsem práci v jednotlivých modulech, odhalovala specifika jednotlivých programů a možné problémy, které mohou při práci nastat. Na závěr práce s modulem jsem vždy uvedla závěrečné shrnutí výhod a nevýhod, na které jsem v průběhu zpracovávání operací narazila. Věřím, že mé poznatky mohou napomoci při rozhodování podniku o výběru vhodného účetního programu.

Na základě ukázky základních operací v každém modulu jsem demonstrovala způsob, na jakém jsou programy založeny, shrnula jsem výhody programů z hlediska generování sestav, kontroly zaúčtování a pomoci při sestavování výkazů.

Fakturace je jeden z nejčastěji používaných modulů a proto je pomoc, kterou uživateli program nabízí, velmi důležitá. V rychlosti zadávání údajů vychází uživatelům více vstříc Pohoda, která umožňuje například výběr několika nejčastěji používaných předkontací a přidávání vedlejších výdajů. Volba druhu zboží ze zásob je také velice jednoduchá. Naopak Ekonom se vyznačuje možností zadat předkontaci bez nutnosti ji ukládat, což je výhodou u málo používaných účetních případů, a snadnějším a rychlejším vyhledáváním jednotlivých faktur. Ke snadnému nalezení napomáhá také jednoduchý systém filtrů, které jsou v Ekonomu k dispozici hned na kartě fakturace a jejich zadávání spočívá pouze ve výběru určených kategorií, zatímco v Pohodě se musí koncipovat složitěji.

Oba programy nabízejí možnost urychlení tvorby faktury přednastavením údajů, které se budou automaticky přenášet do všech nově založených faktur. Výhodou je také kopírování již zpracovaných faktur, ve kterých je třeba upravit jen malé množství informací. Tuto možnost nabízejí oba programy.

Vedení evidence zásob je ve srovnávaných programech odlišná. Pohoda umožňuje stromovou strukturu několika vedených skladů. Zboží obsaženo v jednom skladu se neobjeví ve druhém, což umožňuje kategorizaci zásob. Tento způsob vyhovuje podnikům, které roztřiďují zásoby v rámci několika skupin, a naopak nevyhovuje firmám spravujícím několik místně oddělených skladů, ve kterých jsou obsaženy stejné druhy zásob, protože je nutno informace o zásobách zadat do každého skladu zvlášť.

Ekonom naopak zobrazí informace o nově založené zásobě ve všech skladech a to s nulovou zásobou. Uživatel tak nemusí údaje o druhu, pořizovací ceně aj. znovu zadávat. Seznam zásob v jednotlivých skladech se však stává nepřehledným, protože sklady obsahují informace o druzích zásob, které se v něm nevyskytují, a toto zboží nelze vymazat.

Tvorba příjemek je založena na výběru již zaevidovaných zásob a určení jejich počtu. Rychleji a bezchybněji lze příjemku vytvořit v programu Pohoda, kde je nutné pouze označit vybranou zásobu a v zobrazené tabulce určit množství, příp. upravit cenu. Ekonom vyžaduje výběr druhů zásob, a následně musí uživatel každou zásobu zvlášť znovu rozkliknout, aby v ní upravil její množství. Při velkém počtu druhů zásob obsažených v jedné příjemce je tento způsob tvorby zdlouhavý a zbytečně duplicitní. Pokud navíc uživatel zapomene množství upravit, program ho na tuto skutečnost nijak neupozorní a zaúčtuje příjemku se zásobou nula.

Personalistika spočívá ve vyplnění údajů o zaměstnanci, které následně poslouží k výpočtu jeho mzdy. Pohoda v tomto případě maximálně pomáhá s vyplňováním dat např. tím, že automaticky vyplní část rodného čísla po zadání data narození, nalezne název města po zadání PSČ aj. Ekonom automaticky pomáhá méně. Velkou nevýhodou Ekonomu je nutnost uživatele zadat hodnoty slev a náhrad ze mzdy, které program na rozdíl od Pohody nezobrazí. Tyto hodnoty se často mění a jejich neznalost může zapříčinit špatně vypočítanou mzdu. Ekonom na špatně zadanou hodnotu neupozorní.

Rozdílný je také způsob zobrazení výpočtu mzdy. Pohoda odděluje výpočet hrubé a čisté mzdy a zobrazí všechny jejich složky. V Ekonomu se tyto údaje nacházejí v jednom sloupci, ve kterém se jednotlivě upravují, což je pro uživatele nepřehledné.

Zadávání údajů o majetku je v obou programech podobné. Rozdíly vznikají při výpočtu odpisů, kdy pro uživatele Pohody zadáním dat do evidence majetku práce

s tímto modulem končí, protože program sám zaúčtuje ke konci účetního období hodnotu vypočítaných odpisů na předem zadaný účet. Ekonom tuto automatickou funkci neumožňuje. V evidenci majetku zobrazí hodnotu vypočtených odpisů, ale zaúčtovat je musí uživatel zvlášť v modulu interních dokladů pomocí "hromadného zaúčtování odpisů".

Po analýze nejdůležitějších modulů jsem v další části práce zhodnotila, co všechno musí podnik při výběru účetního programu brát v úvahu, a jaké problémy mohou v průběhu fungování podniku nastat. Zdůraznila jsem zejména nutnost plánování budoucího vývoje společnosti a možnost změny požadavků na účetní program. Věnovala jsem se také problematice zabezpečení počítačových technologií v podniku, které se zpracováním účetnictví v programu velmi úzce souvisí. I v této oblasti zálohování a uchovávání dat je nutné systematické plánování budoucího vývoje, ale také analýza možných rizik a způsob jejich zabezpečení.

V poslední části práce jsem prostřednictvím modelových firem naznačila proces rozhodování podniku o volbě konkrétního programu. Zanalyzovala jsem potřeby podniku, vybrala jsem z nabídky obou softwarových společností model programu, který vyhovoval těmto požadavkům, a provedla cenovou kalkulaci vybrané varianty. Pro každý typ modelového podniku jsem tak vybrala nejvýhodnější nabídku.

Pro malý podnik do 5 zaměstnanců s minimálními požadavky na účetní systém vycházel v dlouhodobém horizontu pěti let cenově výhodněji program Ekonom z důvodu možnosti výběru pouze modulů, které podnik skutečně bude využívat. Pohoda nabízí několik variant verze Pohoda. Podnik si z důvodu požadavku na modul mzdy byl nucen pořídit variantu s větším množstvím funkcí, což se promítlo do ceny.

Podniku do 15 zaměstnanců s požadavkem na speciální funkce a větším počtem počítačů, na kterých se bude s programem pracovat, vyšla kalkulace na jeden rok výhodněji pro systém Ekonom. V dlouhodobějším horizontu se však situace obrátila a to z důvodu vysokých nákladů na každoroční aktualizace jednotlivých modulů u systému Ekonom, jejichž suma převýšila náklady na Pohodu. V dlouhodobějším hledisku se tedy vyplatí zakoupit software Pohoda.

Účetní firmě s požadavky na kompletní vedení účetnictví i daňové evidence vyšlo jednoznačně levněji zakoupení softwaru Pohoda, jehož varianta Pohoda 2012 Komplet je přímo sestavena pro firmy tohoto typu. V Ekonomu byla situace složitější

kvůli nutnosti zakupování jednotlivých modulů, a proto vyšla varianta mnohem dráž. V tomto případě však záleží na individuální objednávce, protože prodejci programu jsou ochotni přizpůsobit nabídku účetním firmám podle jejich požadavků.

Tvůrci softwaru Pohoda dávali při vzniku svého produktu důraz na příjemnou vizuální stránku, přehledné uspořádání a snadnou orientaci v prostoru. Uživatel vždy přesně ví, kde se jaké informace nachází, jak se k nim dostat a kde se zobrazí.

Ekonom může ve srovnání s Pohodou na první pohled působit méně přitažlivě, protože je koncipován na bázi databázového tabulkového systému. Po zvládnutí základních operací v programu si však uživatel na toto uspořádání zvykne a ocení jednoduchost a jednotnou logiku uspořádání, která prochází napříč všemi moduly.

Pro podniky však bývá jedním z nejdůležitějších kritérií výběru cena. V závislosti na požadovaných modulech či nadstavbách vychází v některých případech výhodněji Pohoda, v jiných potom Ekonom. Obecně lze říci, že při koncipování jednoduššího podnikového systému s menším množstvím požadavků vychází výhodněji systém Ekonom.

# **11. Summary**

This bachelor thesis compares two accounting software products: Pohoda and Ekonom which are determined for small and medium enterprises. These products are analyzed in serviceability, user environment, technical facilities, level of user support and the way of work in each module. I accomplished a price comparison of both products for three different companies.

The characteristics of Pohoda are pleasant visual appearance, well arranged layout and easy-orientated system. User always knows where to find information and how to get it.

Ekonom can impress less attractive in comparison to Pohoda because it looks like a database. After managing basic operations in the program, user accustoms this arrangement and appreciates the simplicity and united logic of layout which is the same for all modules.

The price is usually the most important criterion for companies when choosing the product. Pohoda is cheaper than Ekonom in some cases, according to required modules. In general, Ekonom is better for more simple enterprise system with lower number of modules.

# **Keywords**

accounting system, price comparison of Pohoda and Ekonom, analysis of modules, choice of accounting software, problems in processing of data

# **12. Seznam literatury**

[1] DUŠEK, J. *Účetní uzávěrka a závěrka v přehledech*. Praha: Grada Publishing, 2010. ISBN 978-80-247-3202-2

[2] RYNEŠ, P., *Podvojné účetnictví a účetní závěrka*, nakladatelství ANAG, rok vydání 2007, ISBN 978-80-7263-368-5

[3] Zákon č. 563/1991 Sb. o účetnictví

[4] ŠOLLEROVÁ, J.; FYRBACH, L.; KORBEL, J.; *EKONOM – účetní a evidenční systém*, vydal EKONOM-SYSTÉM, s. r. o. jako publikaci, verze 2009/01

[5] STORMWARE, S. R. O.*, Ekonomický systém POHODA – Příručka uživatele*, verze říjen 2010

[6] KOLEKTIV AUTORŮ A KONZULTANTŮ, *Slovník cizích slov*, Nakladatelství PLOT, Praha 2006, 24. října 2011 Manuály

[7] Obchodní rejstřík: <https://or.justice.cz/ias/ui/rejstrik-dotaz?dotaz=stormware>

[8]<http://www.ekonom-system.cz/index.asp?modul=titulni&sek=6>

[9]<http://www.stormware.cz/pohoda/>

# **13. Seznam obrázků a tabulek**

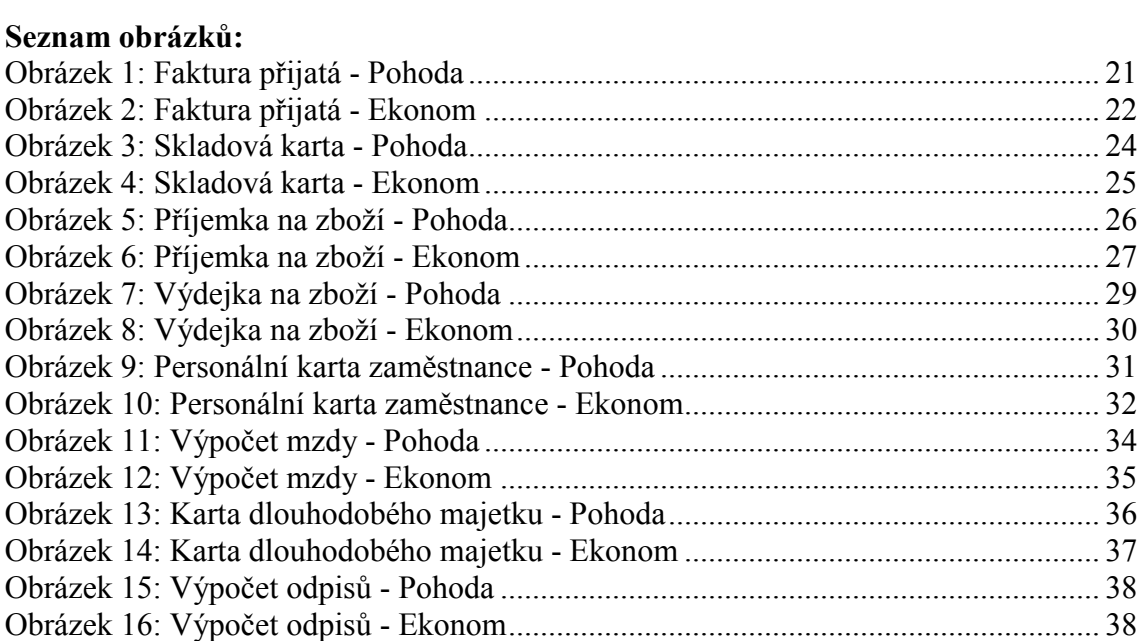

# **Seznam tabulek:**

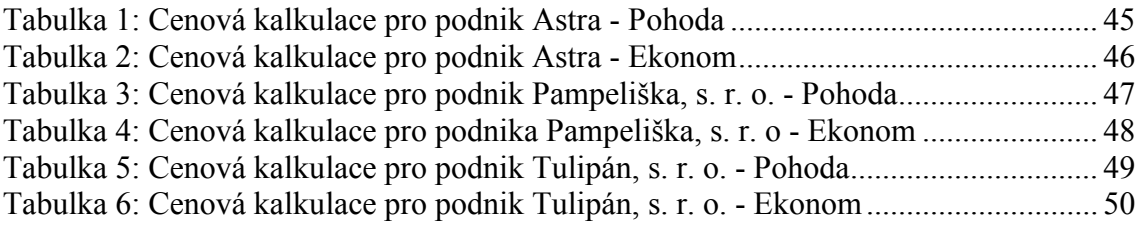